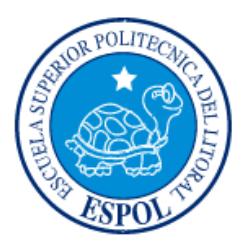

# **ESCUELA SUPERIOR POLITÉCNICA DEL LITORAL**

# **Facultad de Ingeniería en Electricidad y Computación**

"APLICACIÓN WEB DE CALIFICACIÓN DE IDONEIDAD PARA SOLICITANTES DE ADOPCIÓN"

# **INFORME DE PROYECTO INTEGRADOR**

Previa a la obtención del Título de:

# **LICENCIADO EN SISTEMAS DE INFORMACIÓN**

# JENNY ISABEL NAULA LLANGARI GLORIA ANTONIETA PLAZA BERRUZ

GUAYAQUIL – ECUADOR

AÑO: 2015

## **AGRADECIMIENTOS**

<span id="page-1-0"></span>En primer lugar a Dios por haberme dado la vida, sabiduría y fortaleza para culminar mi vida profesional.

A mi esposo Henry Flores Herrera por estar siempre a mi lado dándome su apoyo incondicional. A mi hija Joselyne Flores Plaza, mi madre, mis hermanas y a mi amigo de toda la vida Andrés Wong quienes me motivaron a la culminación de este proyecto.

## **Gloria Antonieta Plaza Berruz**

## **AGRADECIMIENTOS**

Agradezco a Dios por permitirme llegar a esta parte tan importante en mi vida profesional.

A mi esposo Iván Muñoz y a mi hija Nora Muñoz por estar juntos y darme ese apoyo que he necesitado para llegar a culminar este proyecto, a mis papas por sus consejos y llamadas de atención y mis hermanos y hermanas por estar conmigo desde el inicio.

A mis compañeros, amigos a todos aquellos que me tope en un aula ya que gracias a todos ellos he llegado a ser una profesional.

**Jenny Isabel Naula Llangari**

## **DEDICATORIA**

<span id="page-3-0"></span>Dedico este proyecto a mi hija Joselyne Flores Plaza para que sea un ejemplo de motivación en su vida profesional.

A mi esposo Henry Flores Herrera quien por 24 años ha velado por mi bienestar y educación dándome su apoyo en todo momento. A él le debo este triunfo en mi vida.

## **Gloria Antonieta Plaza Berruz**

# **DEDICATORIA**

Dedico este proyecto a mi esposo Iván Muñoz y a mi hija Nora Muñoz por estar a mi lado para que este sueño se haga realidad y poder ver que nuestro esfuerzo en conjunto ha tenido sus frutos.

**Jenny Isabel Naula Llangari**

<span id="page-5-0"></span>**TRIBUNAL DE EVALUACIÓN**

**Ing. Lenin Freire Ing. Ronald Barriga**

........

PROFESOR EVALUADOR PROFESOR EVALUADOR

# **DECLARACIÓN EXPRESA**

<span id="page-6-0"></span>"La responsabilidad y la autoría del contenido de este Trabajo de Titulación, nos corresponde exclusivamente; y damos nuestro consentimiento para que la ESPOL realice la comunicación pública de la obra por cualquier medio con el fin de promover la consulta, difusión y uso público de la producción intelectual"

Gloria Plaza Berruz **Manual Luangari** Jenny Naula Llangari

## **RESUMEN**

<span id="page-7-0"></span>La Adopción permite la posibilidad de integrar una familia que no está proseguida con parentescos biológicos. Es una opción diferente de acceder a la maternidad y a la paternidad. Se compone emblemáticamente en la vinculación de filiación que posee la misma importancia en la reproducción natural y que tiene como finalidad proveer la reintegración, bienestar y seguridad del niño/niña o adolecente.

El objetivo del proyecto es la creación de una herramienta tecnológica que permitirá al postulante (Persona/familia que desee adoptar) agilizar y dar seguimiento al proceso de adopción en su primera fase (Administrativa).

Esta herramienta se espera constituya en un soporte para que todas las personas interesadas en la adopción, pueden disponer de la información lo más amplia posible sobre todo lo que supone el proceso de adopción nacional.

Mediante el llenado de formularios, consideración de requisitos, las personas interesadas en la adopción podrán revisar periódicamente su solicitud; para fijar posterior cita de charla informativa con el personal correspondiente.

La solución propuesta permite ahorro de tiempo para los solicitantes de Adopción y la Unidad Técnica de Adopción basado en que ambas partes podrán interactuar sin la necesidad de que los solicitantes tengan que viajar a la ciudad donde quede ubicada la Unidad Técnica de Adopción que en la mayoría de los casos queda en otra provincia.

# ÍNDICE GENERAL

<span id="page-8-0"></span>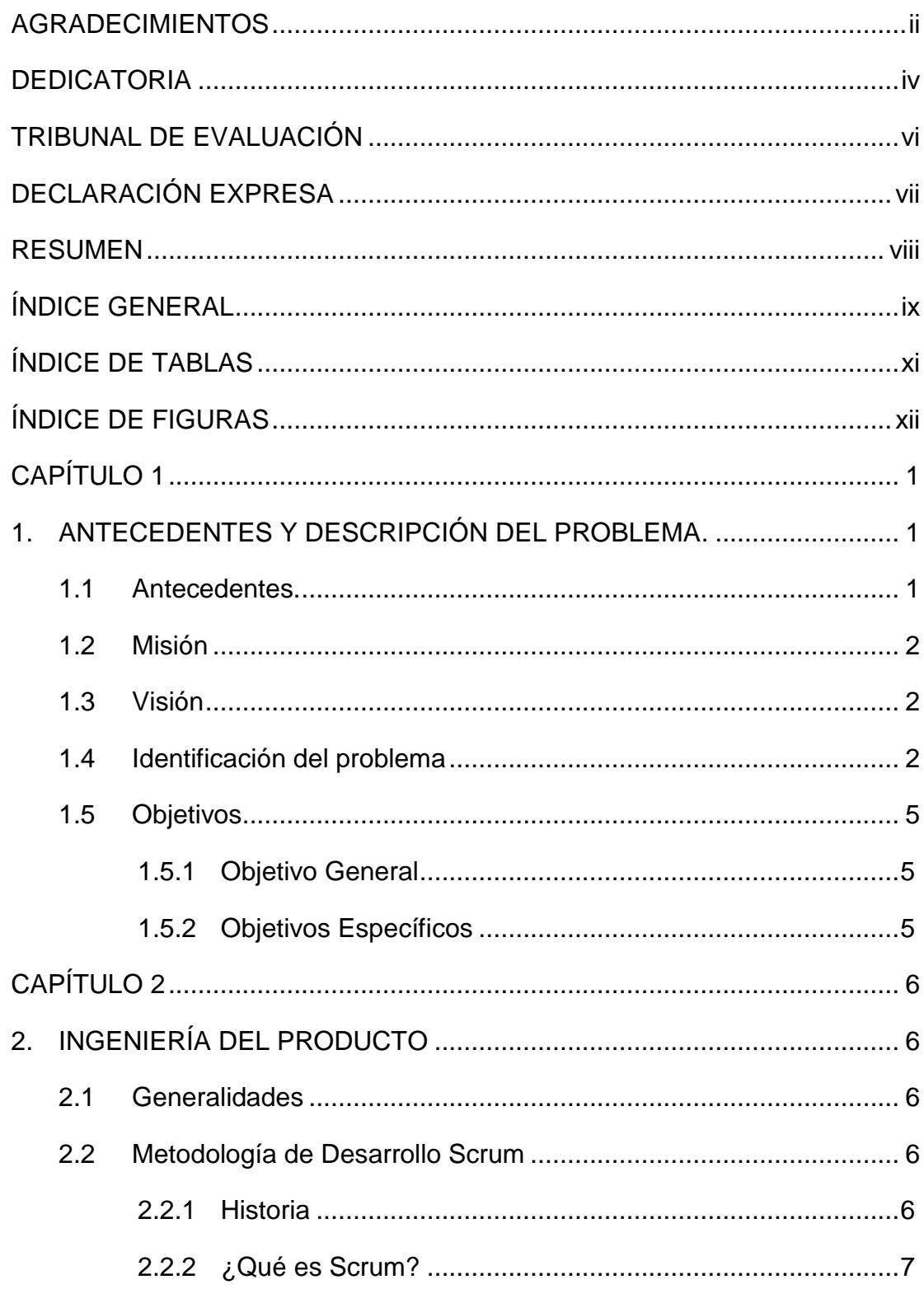

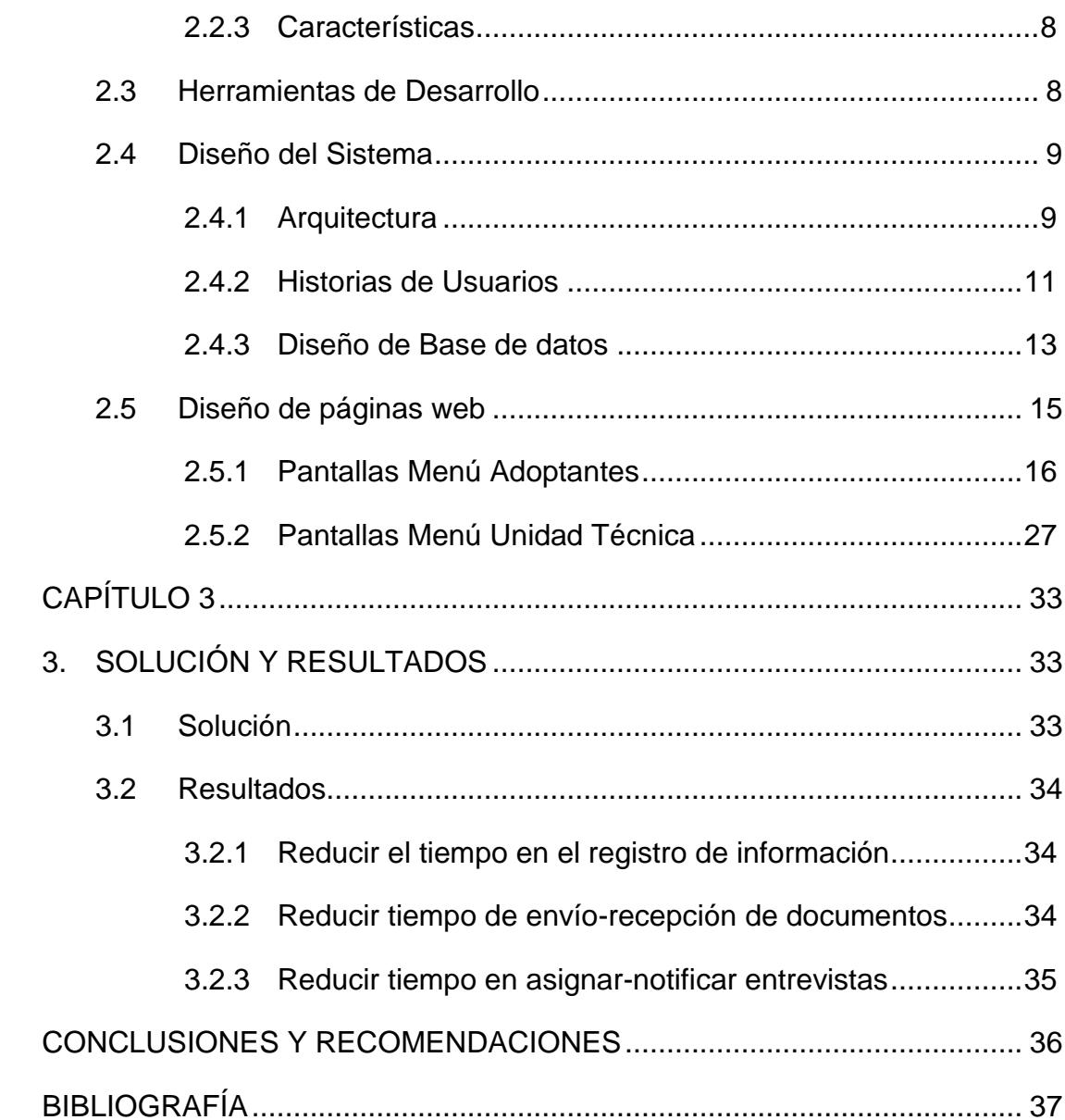

# <span id="page-10-0"></span>**ÍNDICE DE TABLAS**

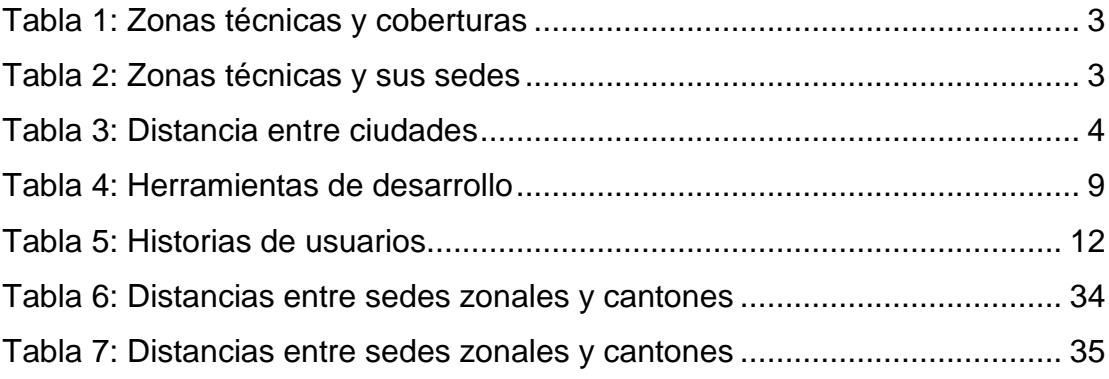

# **ÍNDICE DE FIGURAS**

<span id="page-11-0"></span>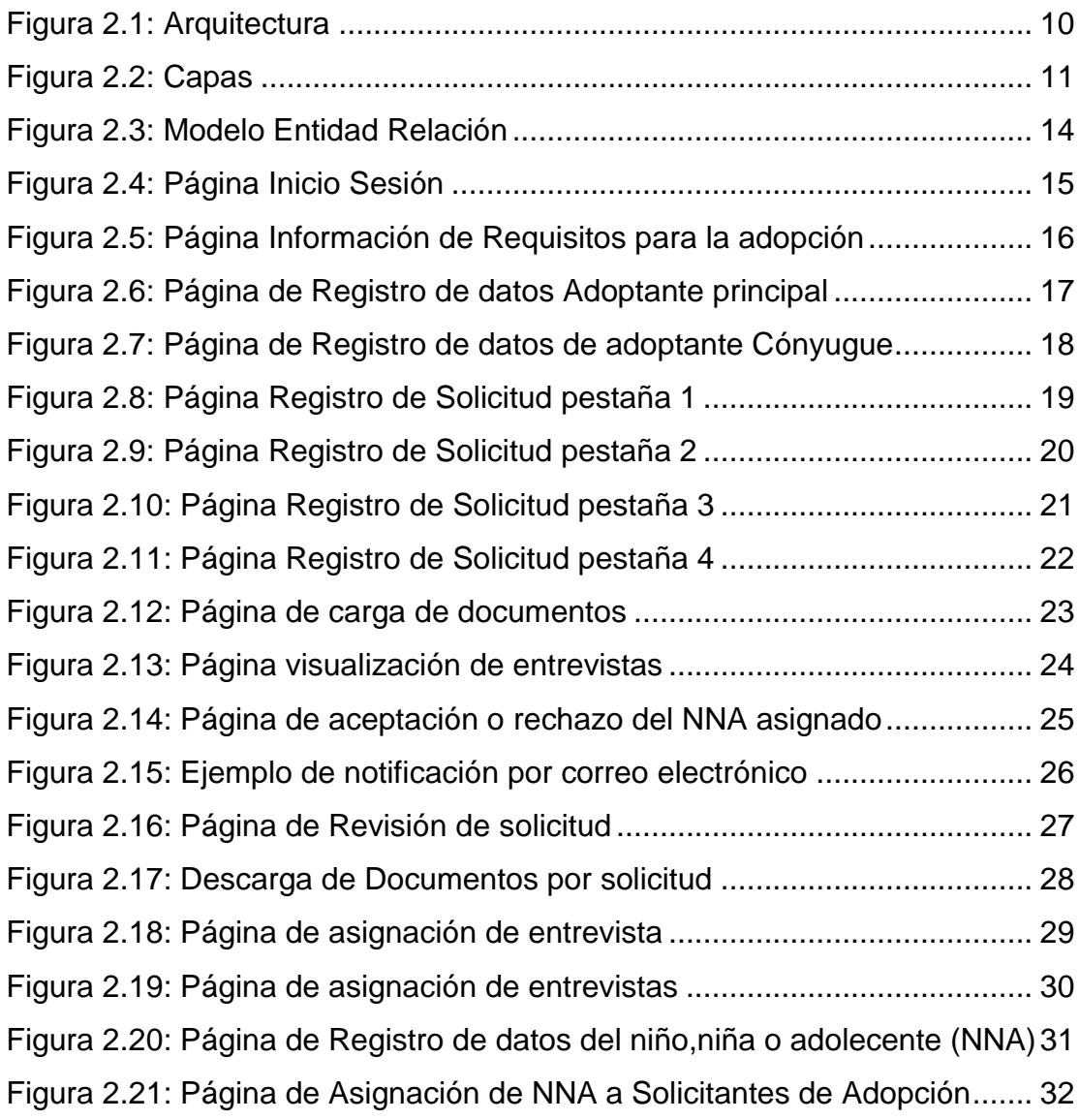

# **CAPÍTULO 1**

## <span id="page-12-1"></span><span id="page-12-0"></span>**1. ANTECEDENTES Y DESCRIPCIÓN DEL PROBLEMA.**

#### **1.1 Antecedentes.**

<span id="page-12-2"></span>La Adopción permite la facultad de establecer una familia que no está sustentada con lazos biológicos. Es una manera distinta de convenir a la maternidad y a la paternidad. Compone emblemáticamente en el vínculo de filiación que tiene la misma importancia en la reproducción natural y que tiene como finalidad restablecer seguridad y bienestar al niño/niña o adolecente.

Efectivamente el niño(a) o adolescente, en muchas ocasiones no poseen madurez y es difícil enfrentarse a nuestra sociedad, acrecentándose los niños abandonados que no gozan del cuidado de sus padres.

Para poder ayudar a los niños y a las parejas que no pueden tener hijos biológicos tenemos en nuestro País, instituida jurídicamente la Adopción, que constituye en dar a niños a padres que no han podido concebirlos, basándose la compresión, el afecto, el amor dentro de esta nueva familia donde el niño adoptado podrá tener bienestar y seguridad.

El proceso de adopción en el Ecuador consta de las siguientes fases: Administrativa, Judicial y Seguimiento Post-Adoptivo. En la fase Administrativa se puede determinar que en muchos de los casos las personas desistan en adoptar debido a los diferentes inconvenientes que en encuentran en el procedimiento de adopción, tales como la falta de información: acerca del proceso administrativo, de la documentación necesaria.

### **1.2 Misión**

<span id="page-13-0"></span>A través de la web ofrecer un sistema a los postulantes para adoptar y a la Unidad Técnica de Adopción que les permita interactuar durante toda la fase Administrativa de la adopción generando satisfacción en los solicitantes a adopción basado en un excelente servicio de comunicación.

### **1.3 Visión**

<span id="page-13-1"></span>Mejorar el tiempo y continuidad del trámite de adopción, para así poder mejorar el proceso de inclusión de un niño en la protección de una familia como núcleo central del desarrollo y crecimiento del mismo.

### **1.4 Identificación del problema**

<span id="page-13-2"></span>El Ministerio de Inclusión Económica y Social (MIES) ejecuta el programa de adopciones en el Ecuador cuyo rol es el supervisar, controlar y dar la declaratoria de idoneidad a las familias adoptantes.

La Unidad Técnica de Adopciones (UTA) es la entidad de prestación del servicio de adopción y están ubicadas por zonas para la atención a la población. Existen nueve zonas para dar cobertura a las veinticuatro provincias del Ecuador como se puede ver en la siguiente tabla [1]:

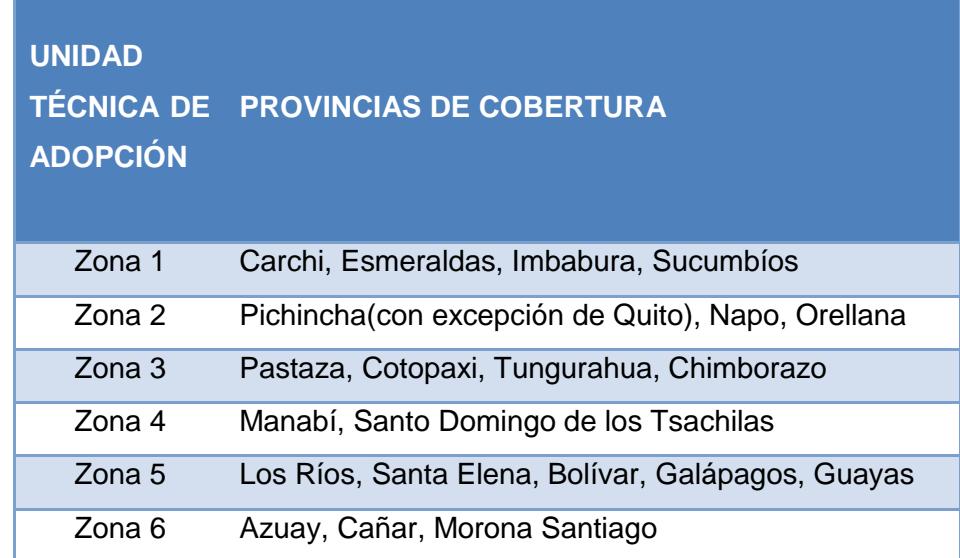

| Zona 7 | El Oro, Loja, Zamora Chinchipe |
|--------|--------------------------------|
| Zona 8 | Guayas, Durán, Samborondon     |
| Zona 9 | Pichincha                      |

**Tabla 1: Zonas técnicas y coberturas**

<span id="page-14-0"></span>Las personas que desean adoptar deben acercarse a la sede de la zona de la Unidad Técnica de Adopción dependiendo de su ubicación domiciliaria para registrar información básica y obtener una cita para una entrevista. A continuación se muestra una tabla de las Unidades Técnicas de Adopción con sus respectivas sedes [1]:

| <b>UNIDAD TÉCNICA DE</b><br><b>ADOPCIÓN</b> | <b>SEDE</b> |
|---------------------------------------------|-------------|
| Zona 1                                      | Ibarra      |
| Zona 2                                      | Tena        |
| Zona 3                                      | Ambato      |
| Zona 4                                      | Portoviejo  |
| Zona 5                                      | Babahoyo    |
| Zona 6                                      | Cuenca      |
| Zona 7                                      | Loja        |
| Zona 8                                      | Guayaquil   |
| Zona 9                                      | Pichincha   |

**Tabla 2: Zonas técnicas y sus sedes**

<span id="page-14-1"></span>Lo expuesto anteriormente indica que los solicitantes a adopción deben viajar a la sede de la Unidad Técnica de Adopción que dé cobertura a la ciudad donde ellos viven, por ejemplo los solicitantes a adopción que vivan en la provincia de Sucumbíos deben viajar a la ciudad de Ibarra, para: recibir orientación para la adopción, registrar información básica, obtener cita para la entrevista preliminar, presentar la solicitud de adopción, presentar los medios de verificación, recibir la declaración de idoneidad. A continuación una tabla donde muestra la distancia que existe entre algunos cantones y la sede de la Unidad Técnica de Adopción [2]:

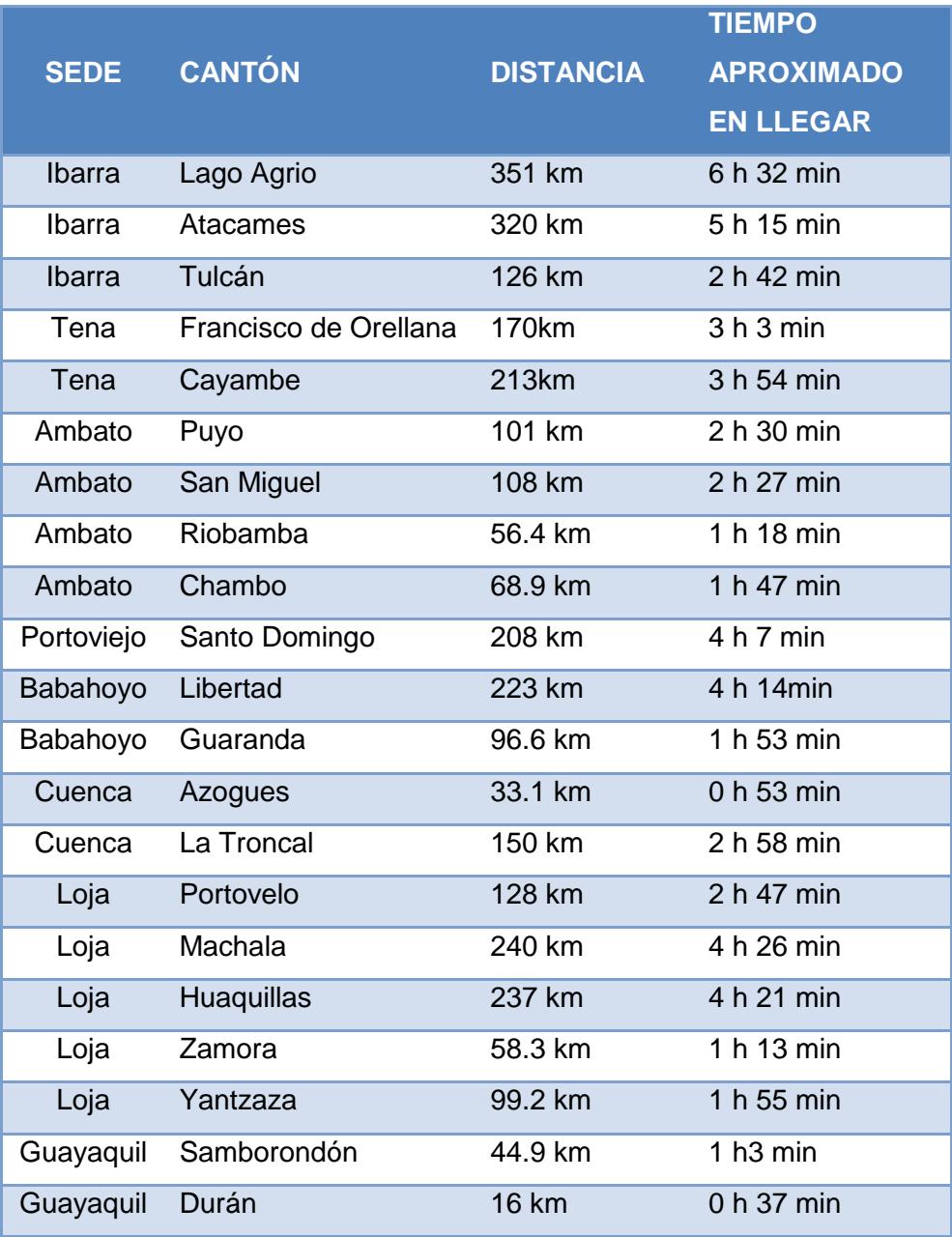

<span id="page-15-0"></span>**Tabla 3: Distancia entre ciudades**

Debemos considerar que los solicitantes a adopción invierten tiempo por cada viaje que realizan a la sede de la Unidad Técnica de Adopción. Este tiempo que es restado de las diferentes actividades que ellos tienen que cumplir en su vida cotidiana, además estos viajes también incurren en gastos; lo cual puede llegar a desalentarlos e inclusive desistir en adoptar.

Por esta razón proponemos elaborar un sistema en línea para los solicitantes de adopción y la Unidad Técnica de Adopción para dar seguimiento en los diferentes pasos a seguir en la fase Administrativa.

#### <span id="page-16-1"></span>**1.5 Objetivos**

### <span id="page-16-0"></span>**1.5.1 Objetivo General**

Diseñar y desarrollar un sistema de información en línea mediante el cual los solicitantes a adopción puedan contactarse con la Unidad Técnica de Adopción evitando que realicen viajes innecesarios a la respectiva sede.

#### <span id="page-16-2"></span>**1.5.2 Objetivos Específicos**

- $\checkmark$  Visualizar los requisitos de adopción y los medios de verificación necesarios.
- Reducir el tiempo de envío-recepción de los documentos de verificación.
- $\checkmark$  Reducir el tiempo de revisión de documentos de verificación para poder presentar a las entrevistas del personal evaluador de idoneidad.

# **CAPÍTULO 2**

# <span id="page-17-1"></span><span id="page-17-0"></span>**2. INGENIERÍA DEL PRODUCTO**

## **2.1 Generalidades**

<span id="page-17-2"></span>Aunque existen personas o parejas que quieren acceder a la adopción no han tenido la facilidad para acceder al mismo, esto es debido a que no han tenido la información necesaria como tampoco una entidad cercana a sus hogares que les ayude con más facilidad iniciar el debido proceso.

Es por ello que se propone la implementación de un Sitio web el cual permita facilitar el inicio del proceso de adopción, al que se lo denomina "Fase Administrativa", el sitio permitirá que una persona o pareja pueda acceder al mismo creando un usuario y clave, con el que tendrán acceso para ingresar los todos sus datos y así poder crear la solicitud de adopción sin necesidad de acudir o acercarse a una Unidad técnica para iniciar el proceso. Además de que la entidad o unidad técnica podrá acceder al sitio con su debido usuario y clave para revisar, descargar la información ingresada por el posible adoptante.

Para esto utilizaremos el internet como tecnología, planteando como base la navegación en la web más el envío de correos electrónicos, los que estarán definidos y diseñados para el sitio.

## <span id="page-17-4"></span><span id="page-17-3"></span>**2.2 Metodología de Desarrollo Scrum**

### **2.2.1 Historia**

Scrum es una metodología ágil de desarrollo de proyectos que toma su nombre y principios de los estudios realizados sobre nuevas prácticas de producción por Hirotaka Takeuchi e Ikujijo Nonaka a mediados de los 80.

Aunque surgió como modelo para el desarrollo de productos tecnológicos, también se emplea en entornos que trabajan con requisitos inestables y que requieren rapidez y flexibilidad;

situaciones frecuentes en el desarrollo de determinados sistemas de software.

Jeff Sutherland aplicó el modelo Scrum al desarrollo de software en 1993 en Easel Corporation (Empresa que en los macro-juegos de compras y fusiones se integraría en VMARK, luego en Informix y finalmente en Ascential Software Corporation). En 1996 lo presentó junto con Ken Schwaber como proceso formal, también para gestión del desarrollo de software en OOPSLA 96. Más tarde, en 2001 serían dos de los promulgadores del Manifiesto\_ágil. En el desarrollo de software scrum está considerado como modelo ágil por la Agile Alliance. [3]

#### <span id="page-18-0"></span>**2.2.2 ¿Qué es Scrum?**

Scrum es un proceso en el que se aplican de manera regular [un conjunto de](http://www.proyectosagiles.org/fundamentos-de-scrum) buenas prácticas para trabajar colaborativamente, en equipo, y obtener [el mejor resultado](http://www.proyectosagiles.org/beneficios-de-scrum)  [posible](http://www.proyectosagiles.org/beneficios-de-scrum) de un proyecto. Estas prácticas se apoyan unas a otras y su selección tiene origen en un [estudio de la manera de](http://www.proyectosagiles.org/historia-de-scrum)  [trabajar de equipos altamente productivos.](http://www.proyectosagiles.org/historia-de-scrum)

En Scrum se realizan entregas parciales y regulares del producto final, priorizadas por el beneficio que aportan al receptor del proyecto. Por ello, Scrum está especialmente indicado para proyectos en entornos complejos, donde se necesita obtener resultados pronto, donde los requisitos son cambiantes o poco definidos, donde la innovación, la competitividad, la flexibilidad y la productividad son fundamentales. [4]

## <span id="page-19-0"></span>**2.2.3 Características**

- $\checkmark$  Enfatiza valores y prácticas de gestión, sin pronunciarse sobre requerimientos, prácticas de desarrollo, implementación y demás cuestiones técnicas
- Hace uso de Equipos auto-dirigidos y auto-organizados
- $\checkmark$  Puede ser aplicado teóricamente a cualquier contexto en donde un grupo de gente necesita trabajar junta para lograr una meta común.
- Desarrollo de software iterativo incremental basado en prácticas agiles.
- $\checkmark$  Iteraciones de treinta días; aunque se pueden realizar con más frecuencia según sea necesario, estas iteraciones, conocidas como Sprint
- $\checkmark$  Dentro de cada Sprint se denomina el Scrum Master al Líder de Proyecto quien llevará a cabo la gestión de la iteración
- $\checkmark$  Se convocan diariamente un "Scrum Daily Meeting" el cual representa una reunión de avance diaria de no más de 15 minutos con el propósito de tener realimentación sobre las tareas de los recursos y los obstáculos que se presentan. En la cual se responden preguntas como: ¿Qué has hecho desde el último encuentro? ¿Qué obstáculos hay para cumplir la meta? ¿Qué harás antes del próximo encuentro?

### <span id="page-19-1"></span>**2.3 Herramientas de Desarrollo**

En base a las tecnologías actuales, se ha considerado las siguientes Herramientas para el óptimo desarrollo

| <b>Nombre</b>                                   | <b>Características</b>              |
|-------------------------------------------------|-------------------------------------|
| Visual Studio ASP.                              | Plataforma<br>web<br>que            |
|                                                 | proporciona<br>todos<br>los         |
| <b>NET 2010</b>                                 | servicios<br>necesarios<br>para     |
|                                                 | compilar<br>aplicaciones<br>web     |
|                                                 | empresariales<br>basadas<br>en      |
| Microsoft <sup>®</sup><br>Visual Studio<br>2010 | servidor.<br>ASP.NET<br>está        |
|                                                 | .NET<br>compilado<br>en             |
|                                                 | Framework, por lo que todas         |
|                                                 | las características de .NET         |
|                                                 | Framework están disponibles         |
|                                                 | en las aplicaciones ASP.NET.        |
|                                                 | Posee características como:         |
| SQL SERVER 2008                                 | de<br>Soporte<br>transacciones;     |
| R <sub>2</sub>                                  | procedimientos almacenados;         |
|                                                 | incluye<br>entorno<br>gráfico;      |
| Server 2008 R2<br>lanagement Studio             | permite<br>trabajar<br>modo<br>en   |
|                                                 | cliente-servidor,<br>donde<br>la    |
|                                                 | información y datos se alojan       |
|                                                 | en el servidor y los terminales     |
|                                                 | clientes de la red sólo<br>$\Omega$ |
|                                                 | acceden a la información            |
|                                                 | Tabla 1: Herramientas de desarrolle |

**Tabla 4: Herramientas de desarrollo**

## <span id="page-20-2"></span><span id="page-20-1"></span><span id="page-20-0"></span>**2.4 Diseño del Sistema**

## **2.4.1 Arquitectura**

La Arquitectura a usar será Cliente – Servidor. El posible adoptante o unidad técnica ingresaran al sitio web y administraran las diferentes opciones según su perfil (capa Cliente). Esto será receptado por el Servidos (Capa servidor) el cual permitirá el envío de correos electrónicos informando que ha existido un cambio en el sistema ya sea para la unidad técnica como para el posible adoptante. En la figura 1 que se muestra abajo, está el diagrama que esquematiza la arquitectura del sistema.

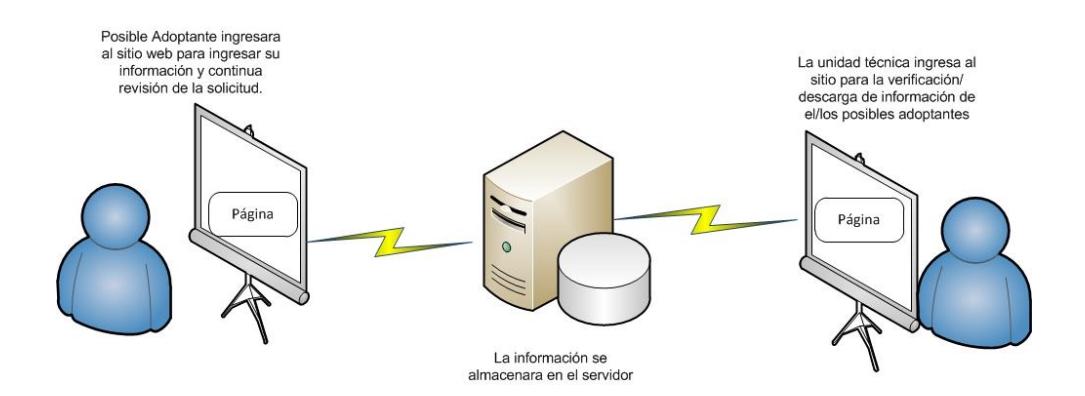

**Figura 2.1: Arquitectura**

<span id="page-21-0"></span>El sitio web utiliza una arquitectura de 3 capas: Presentación, Lógica y Datos.

- $\checkmark$  El módulo de presentación, contiene las pantallas que conforman la interfaz con el usuario.
- $\checkmark$  En el módulo de lógica, se encuentran implementados todos los procedimientos necesarios para las operaciones que el sistema realiza, y ;
- El módulo de datos se encarga del almacenamiento de toda la información en una base de datos.

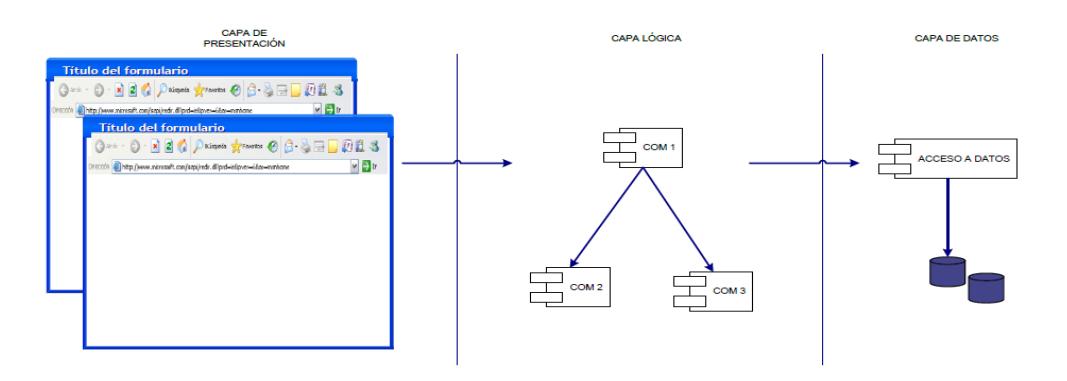

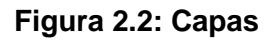

### <span id="page-22-1"></span><span id="page-22-0"></span>**2.4.2 Historias de Usuarios**

# **HISTORIAS DE USUARIOS**

## INFORMACIÓN DE LAS UNIDADES TÉCNICAS DE ADOPCIÓN

Como persona que deseo adoptar un niño/a quiero conocer las direcciones de las Unidades Técnicas de Adopción Zonales para contactarme la que esté ubicada más cerca de mi domicilio.

INFORMACIÓN DE LOS REQUISITOS

Como persona que deseo adoptar un niño/a quiero conocer todos los requisitos que debo presentar y cumplir para comenzar un proceso de adopción.

INSCRIPCIÓN DEL SOLICITANTE

Como persona que deseo adoptar un niño/a quiero inscribirme en la Unidad Técnica de Adopción Zonal por medio del sitio web.

REVISIÓN DE INSCRIPCIONES

Como supervisora de la Unidad Técnica de Adopción Zonal reviso las inscripciones de los solicitantes para poder enviarles una cita para una entrevista preliminar por medio del sitio web.

INFORMACIÓN DEL SOLICITANTE SOBRE LA ENTREVISTA

Como persona que deseo adoptar un niño/a quiero conocer la fecha de mi cita otorgada para acudir a la entrevista preliminar por medio del sitio web.

ENVÍO DE REQUERIMIENTOS

Como persona que deseo adoptar un niño/a quiero enviar solicitud de adopción y los medios de verificación completos para comenzar un proceso de adopción.

REVISIÓN DE REQUERIMIENTOS

Como supervisora de la Unidad Técnica de Adopción Zonal quiero consultar la información de los solicitantes de adopción para comenzar a procesar su solicitud.

ENVÍO DE CORREOS

Como supervisora de la Unidad Técnica de Adopción Zonal quiero enviar citas para evaluaciones psicológicas a los solicitantes de adopción por medio del sitio web.

DECLARACIÓN DE IDONEIDAD

Como supervisora de la Unidad Técnica de Adopción Zonal quiero notificar la declaración de idoneidad o no a los solicitantes de adopción.

ASIGNACIÓN DE NIÑO/A

<span id="page-23-0"></span>Como supervisora de la Unidad Técnica de Adopción Zonal quiero enviar información de el/los asignado a los solicitantes de adopción.

**Tabla 5: Historias de usuarios**

<span id="page-24-0"></span>En el Diseño de Base de Datos, hemos manejado el uso de estándares de diseño que garantizan un nivel de eficiencia alto en lo que se refiere a almacenamiento y recuperación de la información, obteniendo:

- $\checkmark$  Velocidad de acceso,
- $\checkmark$  Adecuado tamaño de la información,
- $\checkmark$  Adecuado tipo de la información,
- $\checkmark$  Facilidad de acceso a la información,
- $\checkmark$  Facilidad para extraer la información requerida

A continuación mostramos el modelo entidad relación del sistema:

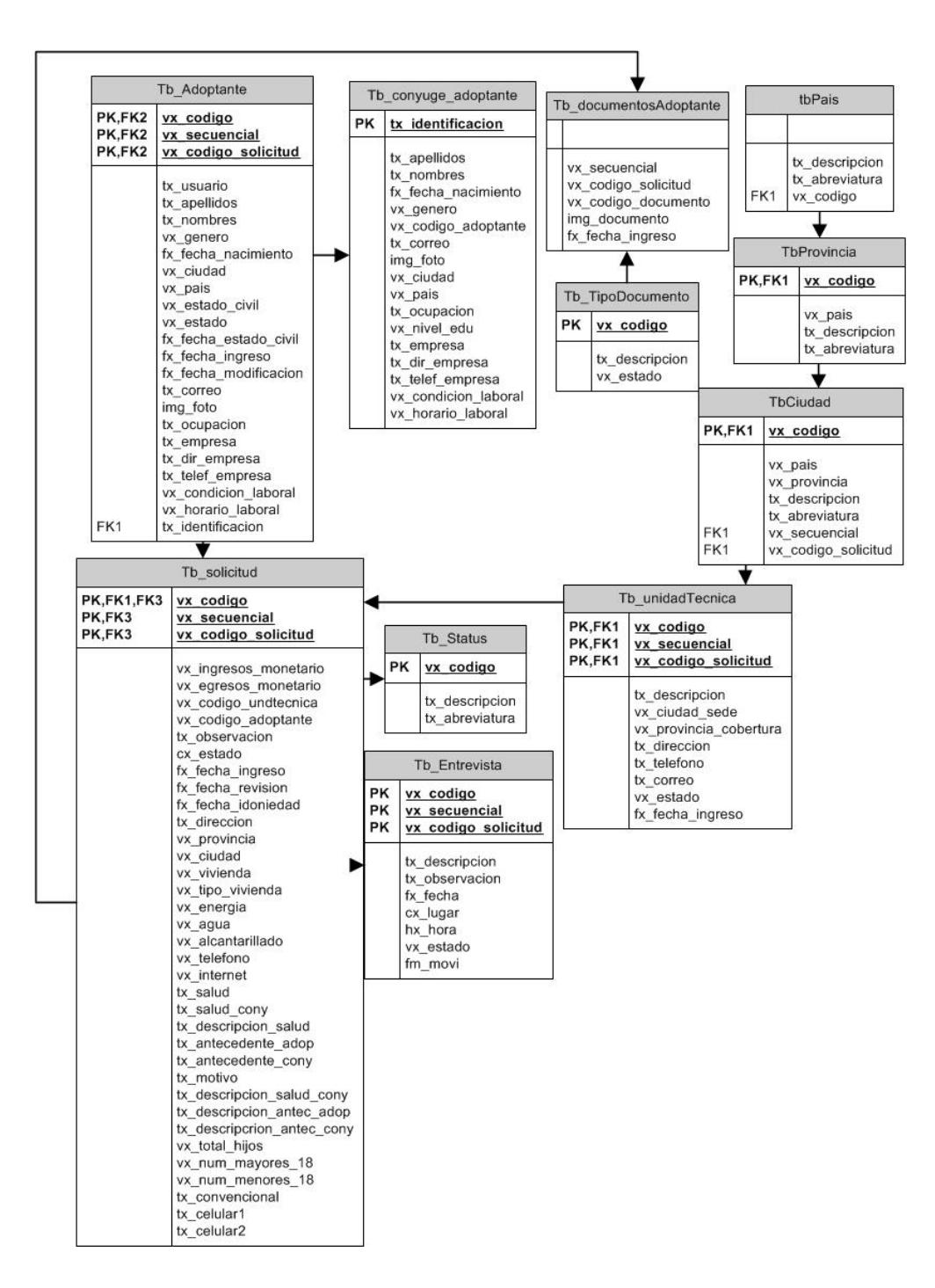

<span id="page-25-0"></span>**Figura 2.3: Modelo Entidad Relación**

## <span id="page-26-0"></span>**2.5 Diseño de páginas web**

Esta página es la entrada a la aplicación web en la cual el usuario debe ingresar su número de cédula con la respectiva contraseña para poder ingresar a su cuenta por motivos de seguridad. De acuerdo al perfil del usuario tendrá acceso a las respectivas páginas.

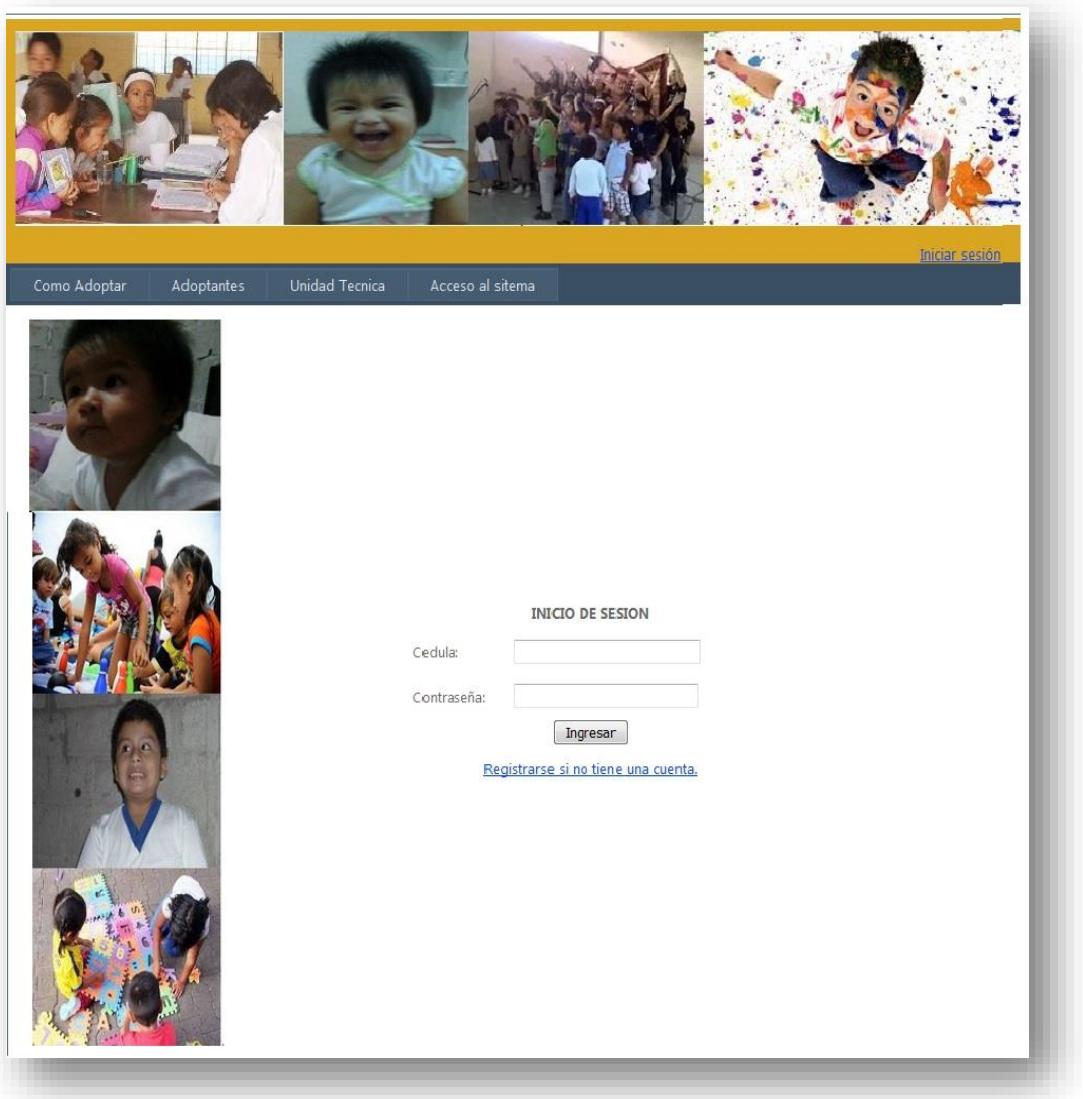

<span id="page-26-1"></span>**Figura 2.4: Página Inicio Sesión**

Está página se caracteriza por permitir visualizar información relevante sobre el programa de adopciones en el Ecuador.

<span id="page-27-1"></span><span id="page-27-0"></span>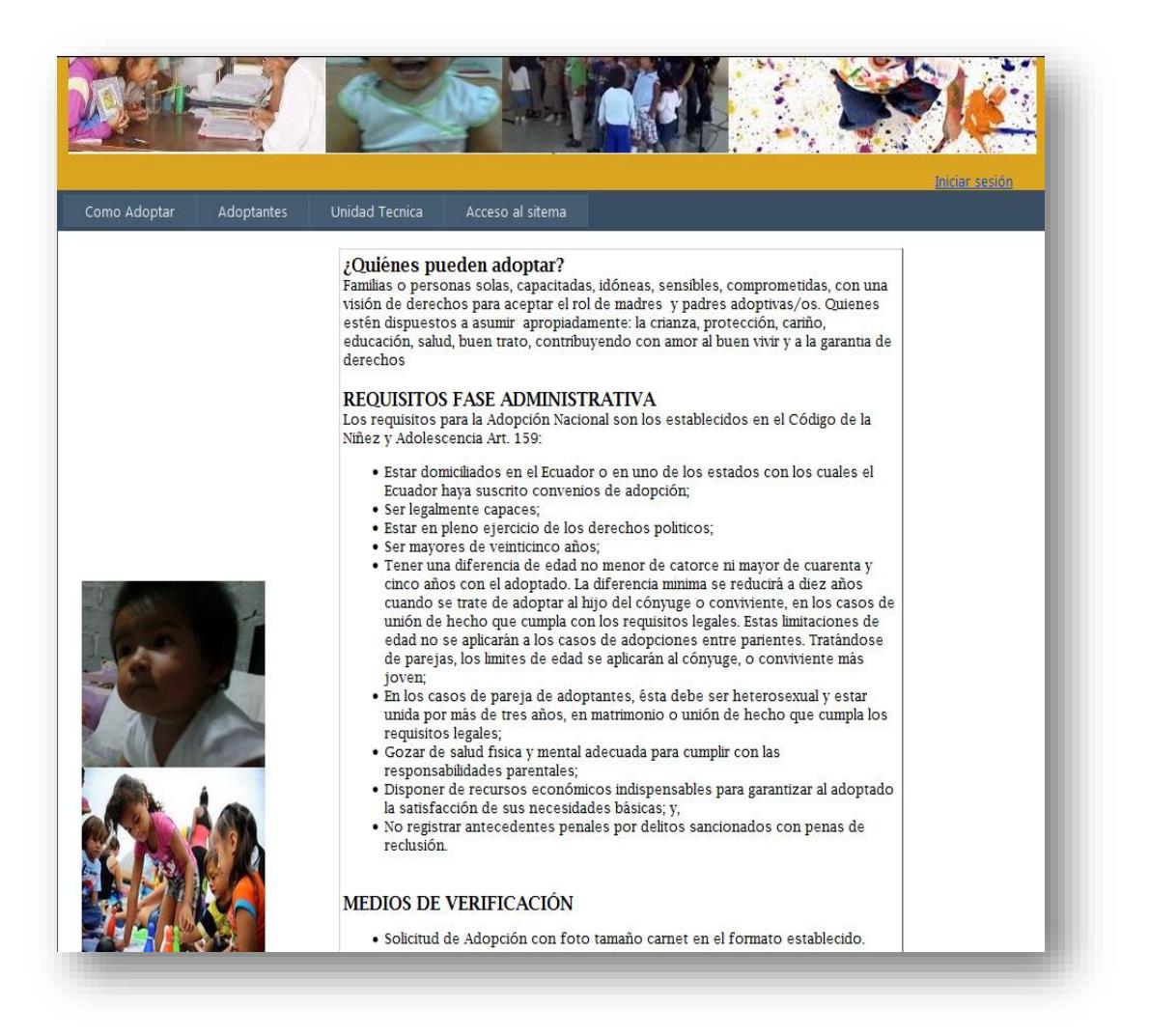

**Figura 2.5: Página Información de Requisitos para la adopción**

Página de registro del adoptante permite a las personas solicitantes de adopción registrar información para posteriormente pueda registrar la respectiva solicitud de adopción; tales como: número de cédula, nombres, apellidos, género, correo, ocupación, nivel de instrucción, empresa donde trabaja, dirección del trabajo, horario de trabajo, teléfono de trabajo, condición laboral, fecha de nacimiento, país de nacimiento, ciudad de nacimiento, estado civil, fecha de casamiento/unión libre. También debe subir una foto actualizada.

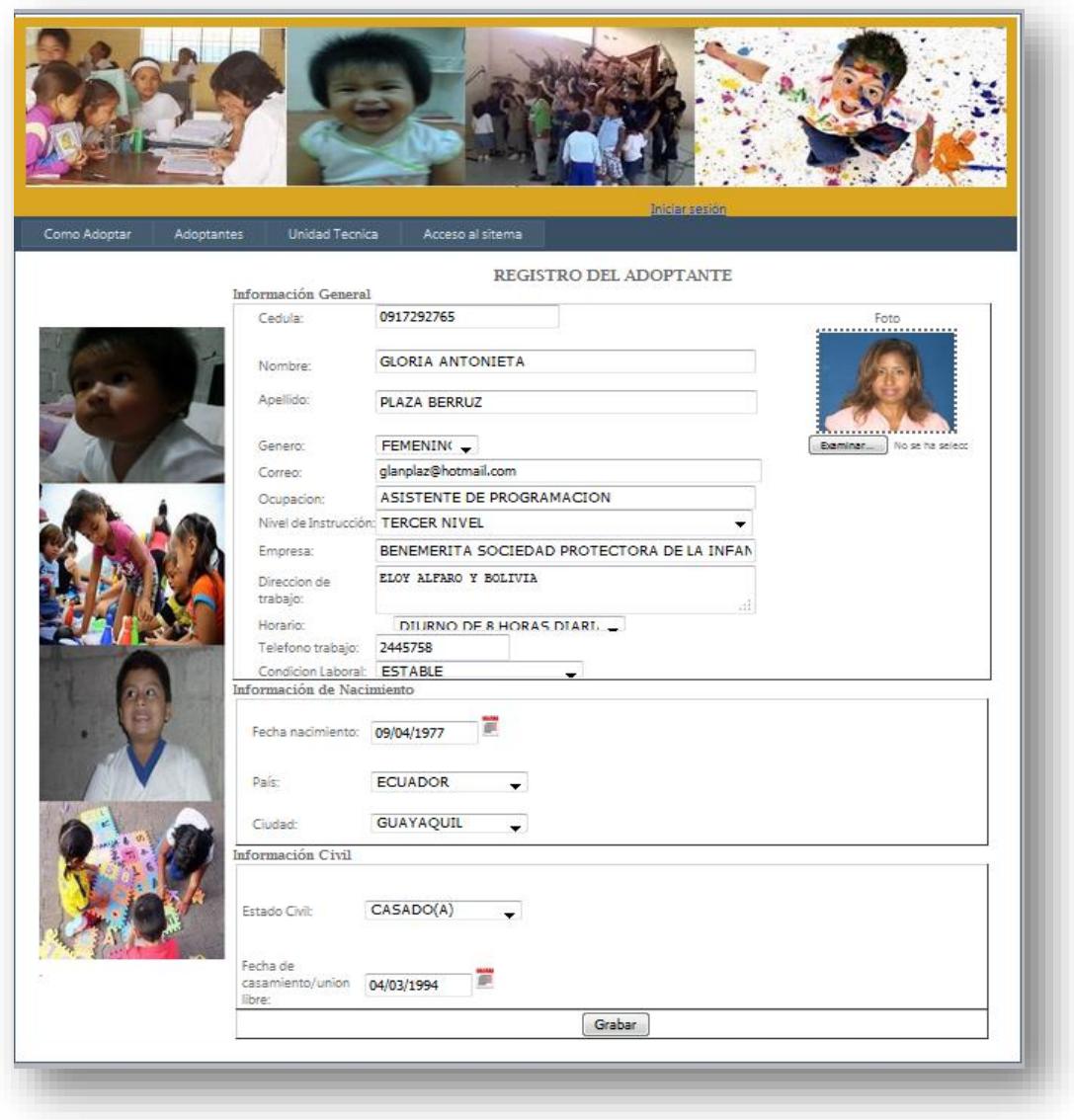

<span id="page-28-0"></span>**Figura 2.6: Página de Registro de datos Adoptante principal**

Página de registro de conyugue permite a las persona solicitante a adopción registrar información de su conyugue para después poder registrar la respectiva solicitud de adopción; tales como: número de cédula, nombres, apellidos, género, correo, ocupación, nivel de instrucción, empresa donde trabaja, dirección del trabajo, horario de trabajo, teléfono de trabajo, condición laboral, fecha de nacimiento, país de nacimiento, ciudad de nacimiento. También debe subir una foto actualizada.

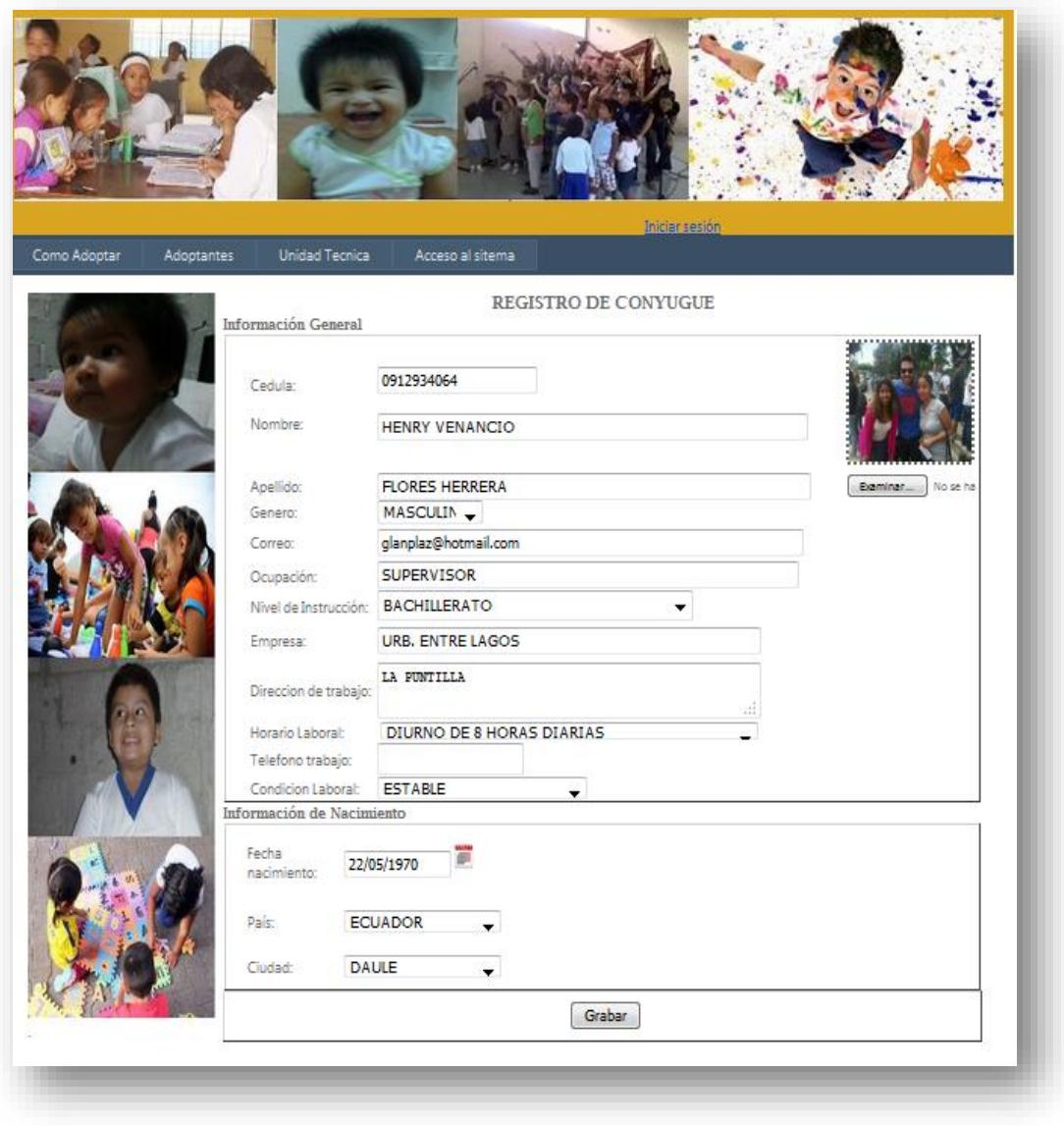

<span id="page-29-0"></span>**Figura 2.7: Página de Registro de datos de adoptante Cónyugue**

En esta página la persona solicitante a adopción registrará la solicitud para empezar el proceso de adopción. En la pestaña Adoptante se visualizará la información que ya registró anteriormente.

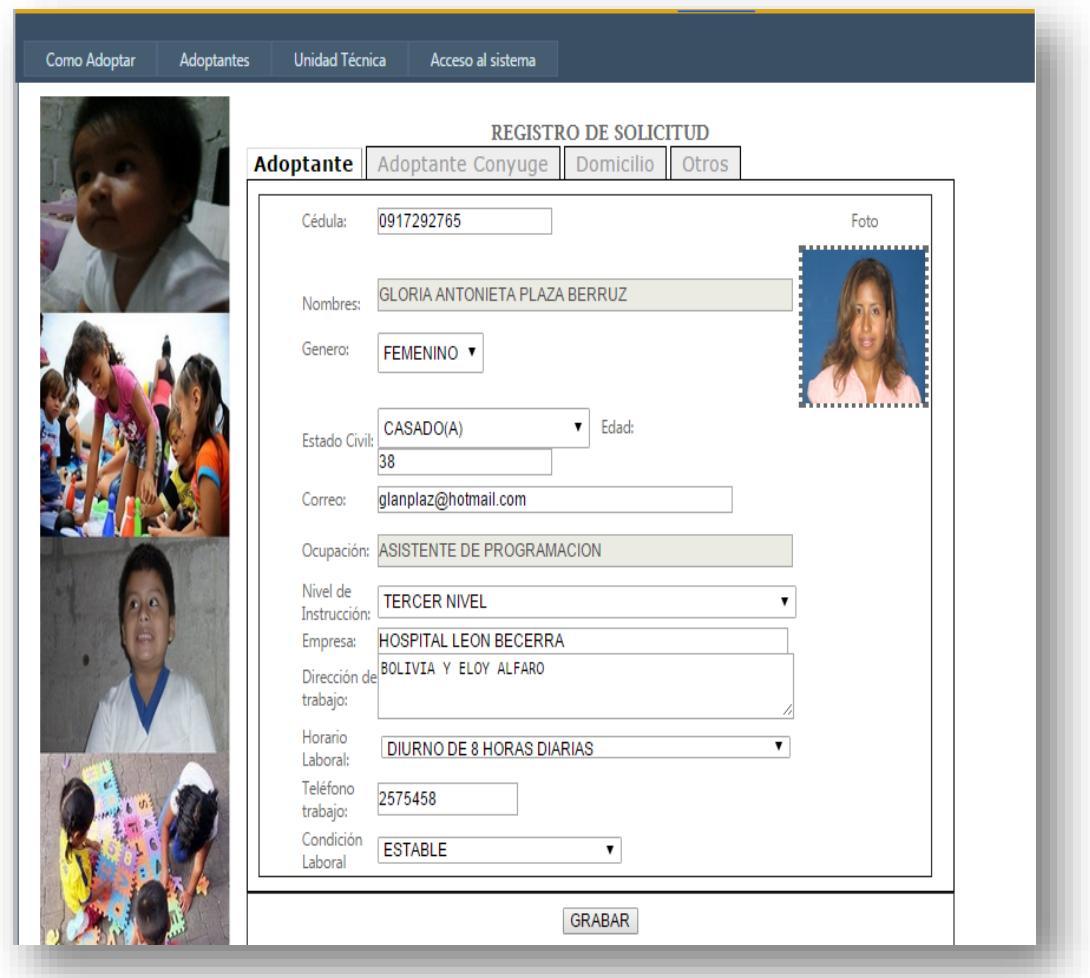

<span id="page-30-0"></span>**Figura 2.8: Página Registro de Solicitud pestaña 1**

En la pestaña Adoptante Conyugue se visualizará la información del conyugue que ya registró anteriormente.

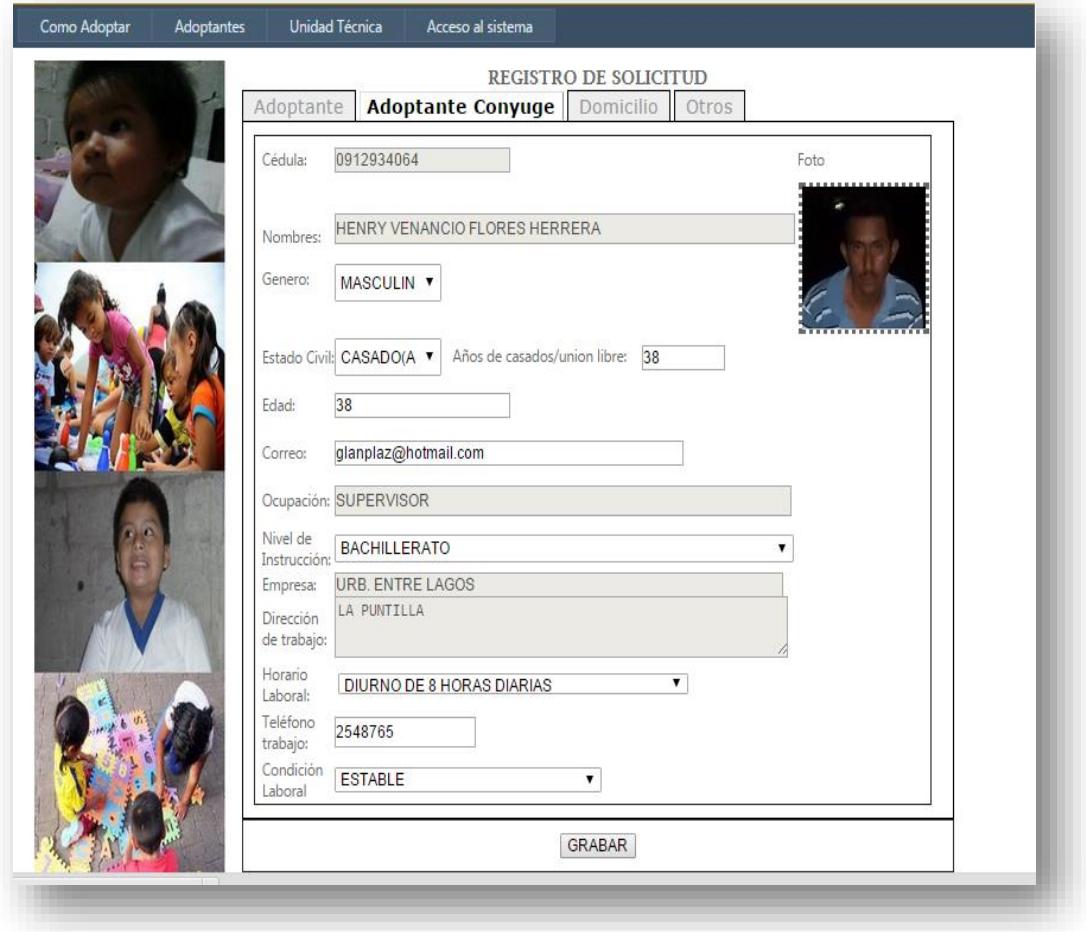

<span id="page-31-0"></span>**Figura 2.9: Página Registro de Solicitud pestaña 2**

En la pestaña Domicilio la persona solicitante a adopción registrará información referente a su domicilio tales como: provincia, ciudad, dirección, teléfono convencional, números de celulares, tenencia de vivienda, tipo de vivienda, servicios básicos.

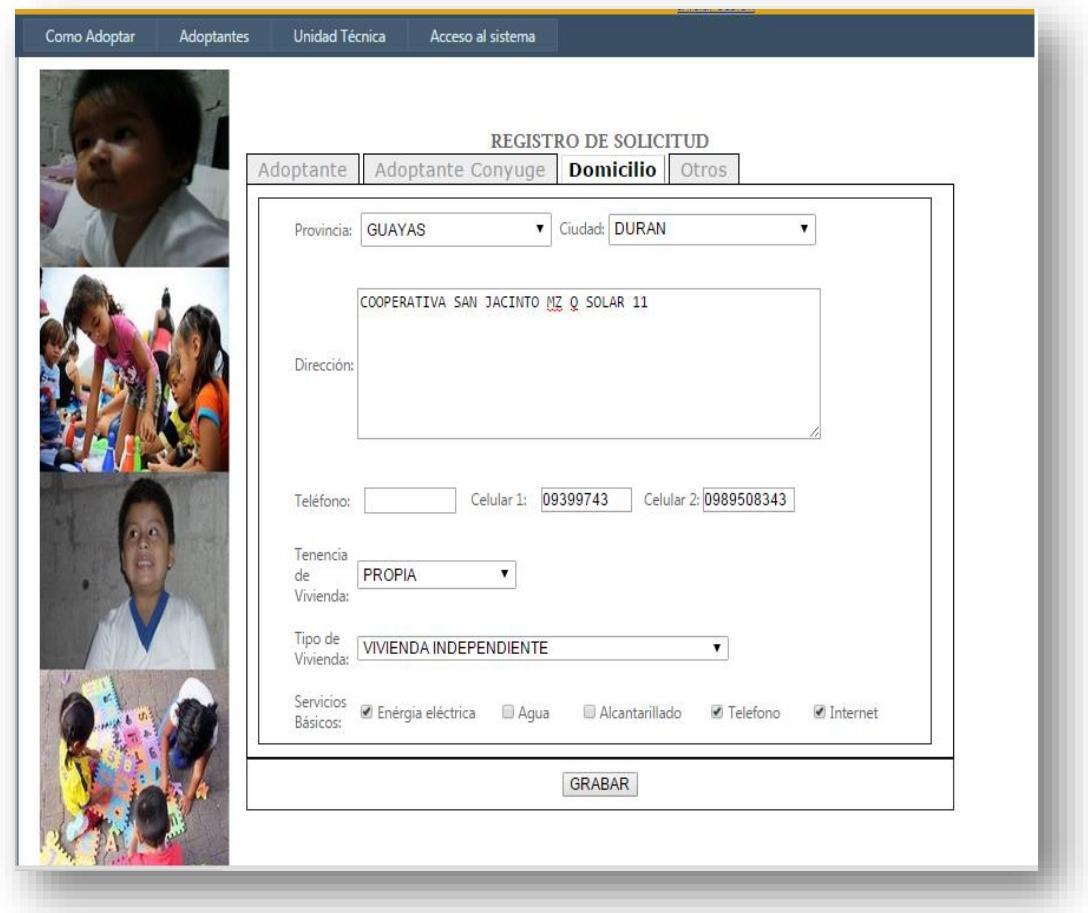

<span id="page-32-0"></span>**Figura 2.10: Página Registro de Solicitud pestaña 3**

En la pestaña Otros la persona solicitante a adopción registrará: la Unidad Técnica de Adopción a la cual aplicará que depende de su dirección domiciliaria, motivo por el cual desea adoptar un niño/a, características del niño/a que desea adoptar, ingresos mensuales, egresos mensuales, número de hijos, si tiene problemas de salud, si tiene problemas de salud el conyugue, si tiene antecedentes penales, si el conyugue tiene antecedentes penales.

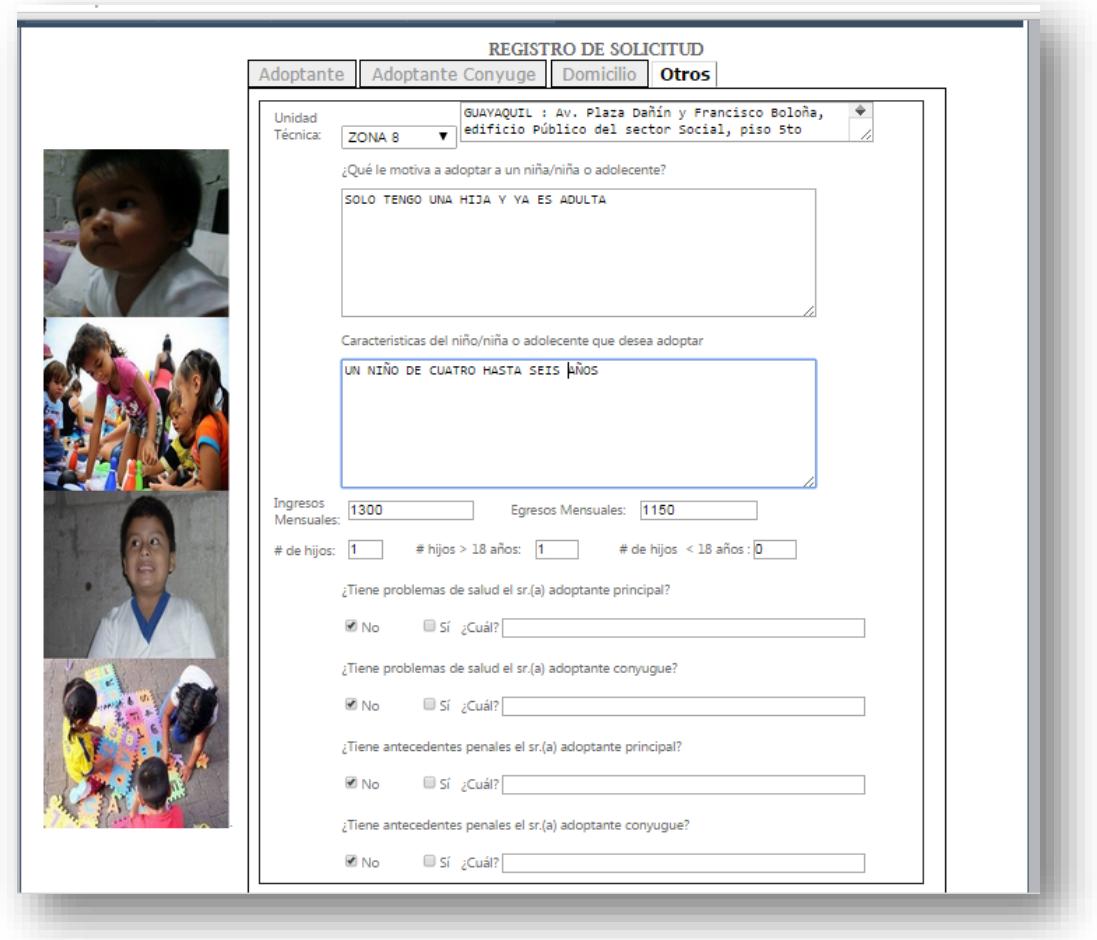

<span id="page-33-0"></span>**Figura 2.11: Página Registro de Solicitud pestaña 4**

Está página permite a la persona solicitante de adopción subir y guardar en la base de datos los documentos escaneados que servirán como medios de verificación de toda la información registrada por el solicitante. La lista de los documentos se encuentra en la Página Información de Requisitos para la adopción.

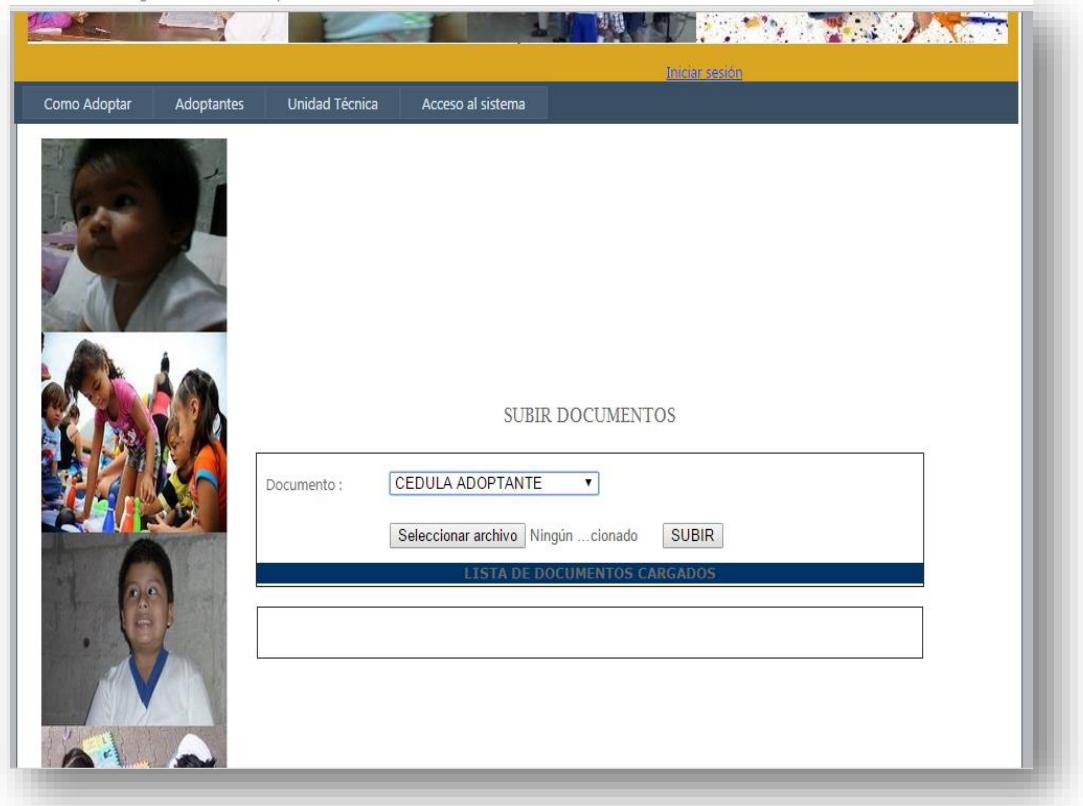

<span id="page-34-0"></span>**Figura 2.12: Página de carga de documentos** 

Permite al solicitante de adopción visualizar información de las entrevistas que tendrá con el personal de la Unidad Técnica de Adopción durante todo el proceso.

| Como Adoptar<br>Adoptantes | <b>Unidad Tecnica</b>            |                                              |                            |             |                                                         |  |
|----------------------------|----------------------------------|----------------------------------------------|----------------------------|-------------|---------------------------------------------------------|--|
|                            |                                  | Acceso al sitema                             |                            |             | Iniciar sesión                                          |  |
|                            |                                  |                                              | INFORMACIÓN DE ENTREVISTAS |             |                                                         |  |
|                            | <b>ASUNTO</b>                    | <b>LUGAR</b>                                 | <b>FECHA</b>               | <b>HORA</b> | <b>DETALLE</b>                                          |  |
|                            | ENTREVISTA 1 -                   | GUAYAQUIL-                                   |                            |             |                                                         |  |
|                            | TRABAJO SOCIAL                   | ORFANATO DE<br><b>CHEMBERS</b>               |                            |             | 18/09/2015 11:20:58 INFORMACION DE PREUBA PARA LA       |  |
|                            | ENTREVISTA 1 -<br>TRABAJO SOCIAL | GUAYAQUIL-<br>ORFANATO DE<br><b>CHEMBERS</b> |                            |             | 18/09/2015 11:20:58 INFORMACION DE PREUBA PARA LA       |  |
|                            | <b>ENTREVISTA</b><br>PRELIMINAR  | ORFANO INES<br>CHAMBERS                      |                            |             | PRIEMRA ENTREVISTA DE<br>21/09/2015 11:10:59 EVALUACION |  |

<span id="page-35-0"></span>**Figura 2.13: Página visualización de entrevistas**

En está página el solicitante a adopción podrá visualizar información básica del niño,niña,dolescente (NNA) asignado. También le permite aceptar o rechazar al NNA asignado.

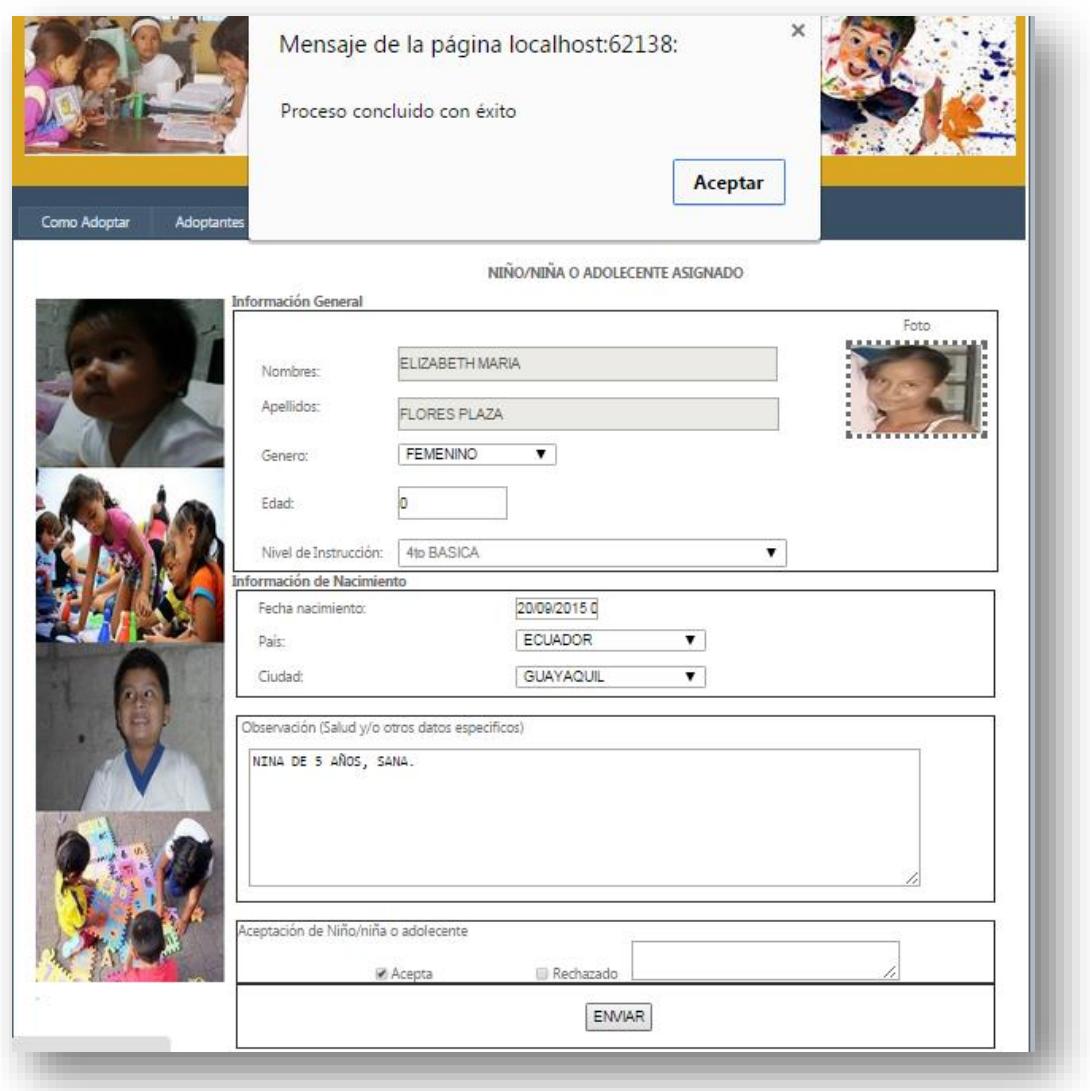

<span id="page-36-0"></span>**Figura 2.14: Página de aceptación o rechazo del NNA asignado**

El solicitante de adopción recibirá una notificación en el correo que fue registrado en el sitio web cada vez que se le asigne una entrevista, o se le asigne al NNA.

<span id="page-37-0"></span>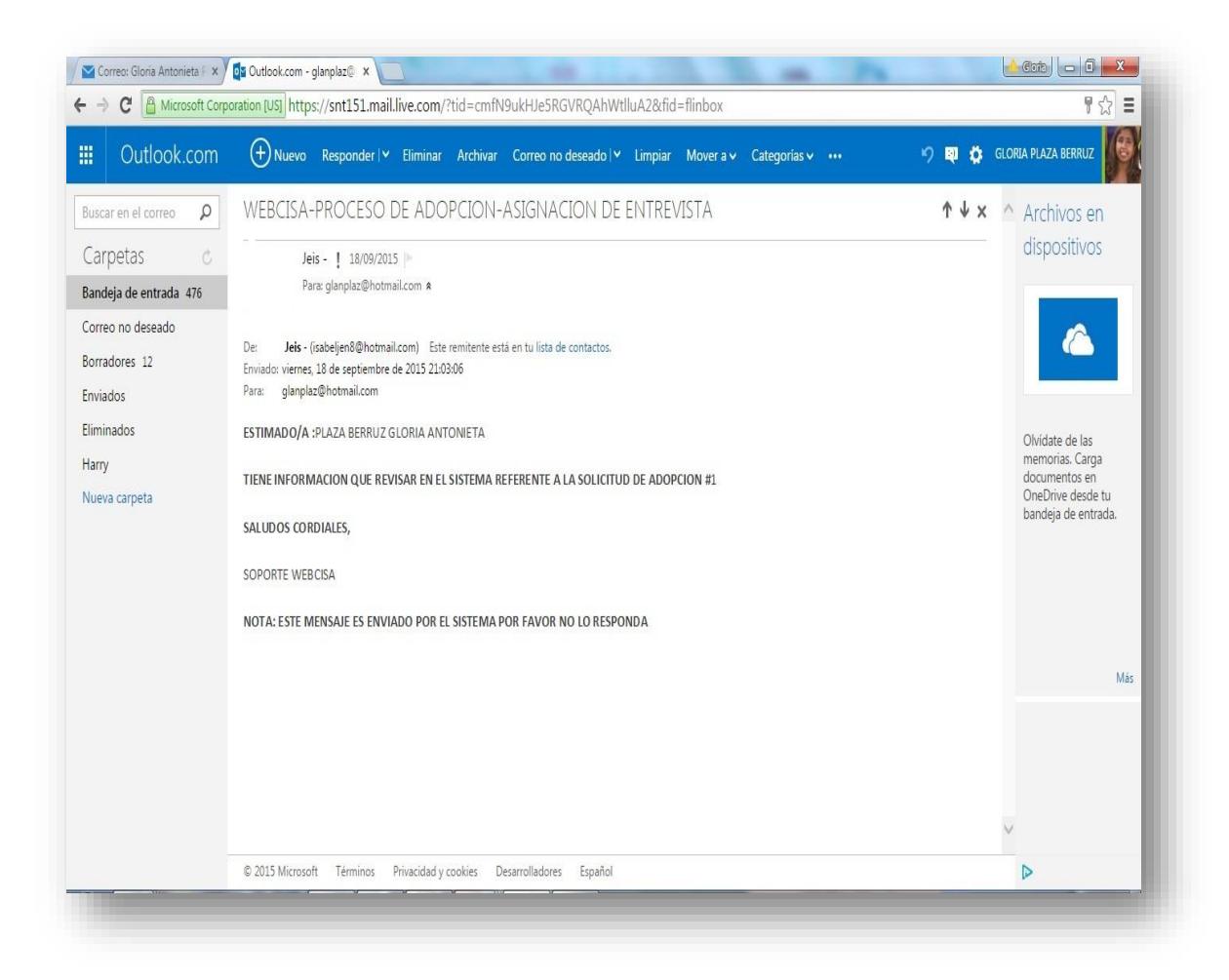

**Figura 2.15: Ejemplo de notificación por correo electrónico**

## <span id="page-38-0"></span>**2.5.2 Pantallas Menú Unidad Técnica**

Permite al personal de la Unidad Técnica revisar determinada solicitud de adopción y asignarle el estado de "En proceso" para que siga con el procedimiento de adopción o el estado de "Rechazado/a" porque no amerita seguir con el procedimiento.

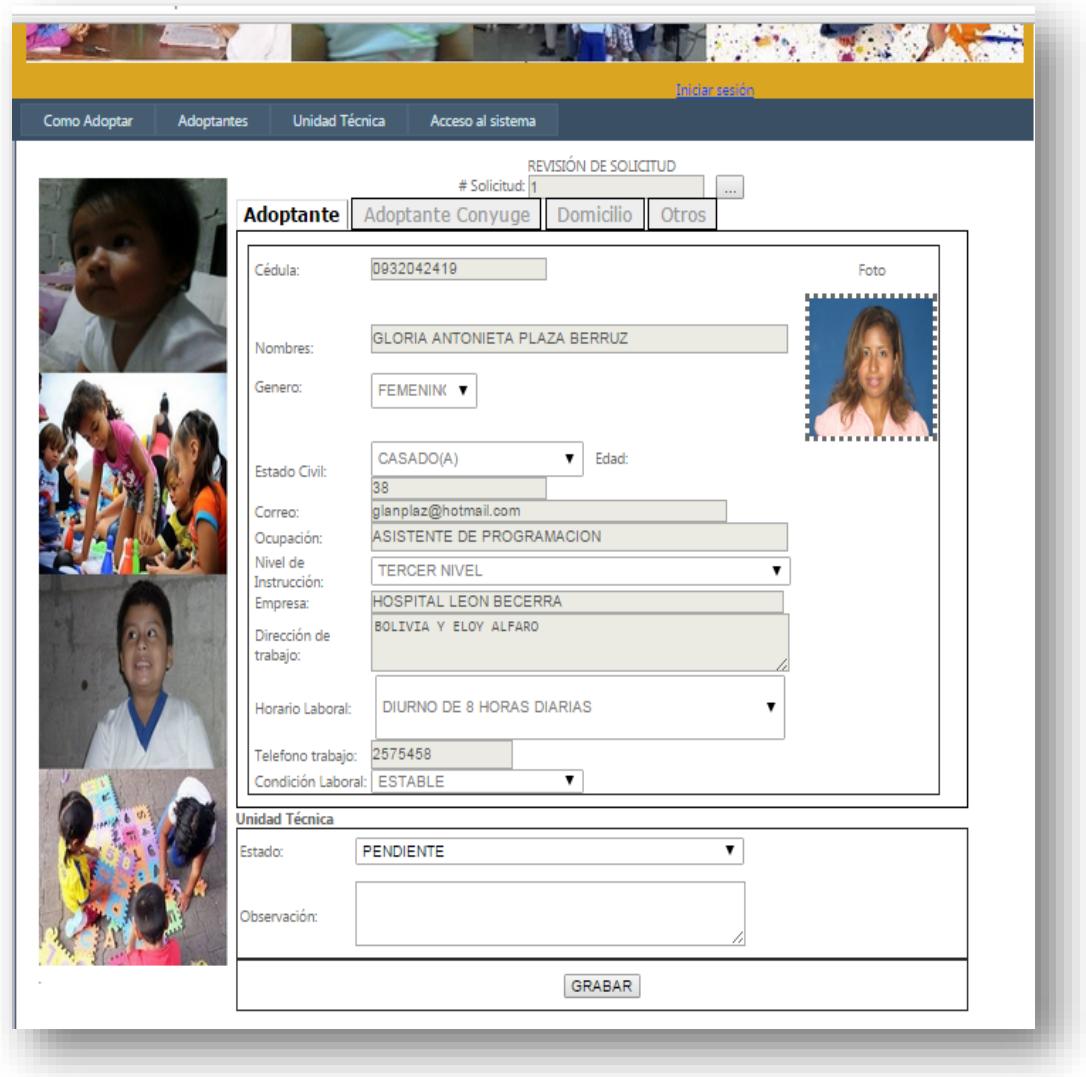

<span id="page-38-1"></span>**Figura 2.16: Página de Revisión de solicitud** 

Permite al personal de la Unidad Técnica seleccionar una solicitud de adopción y descargar los documentos escaneados por dicha solicitud las veces que requiera.

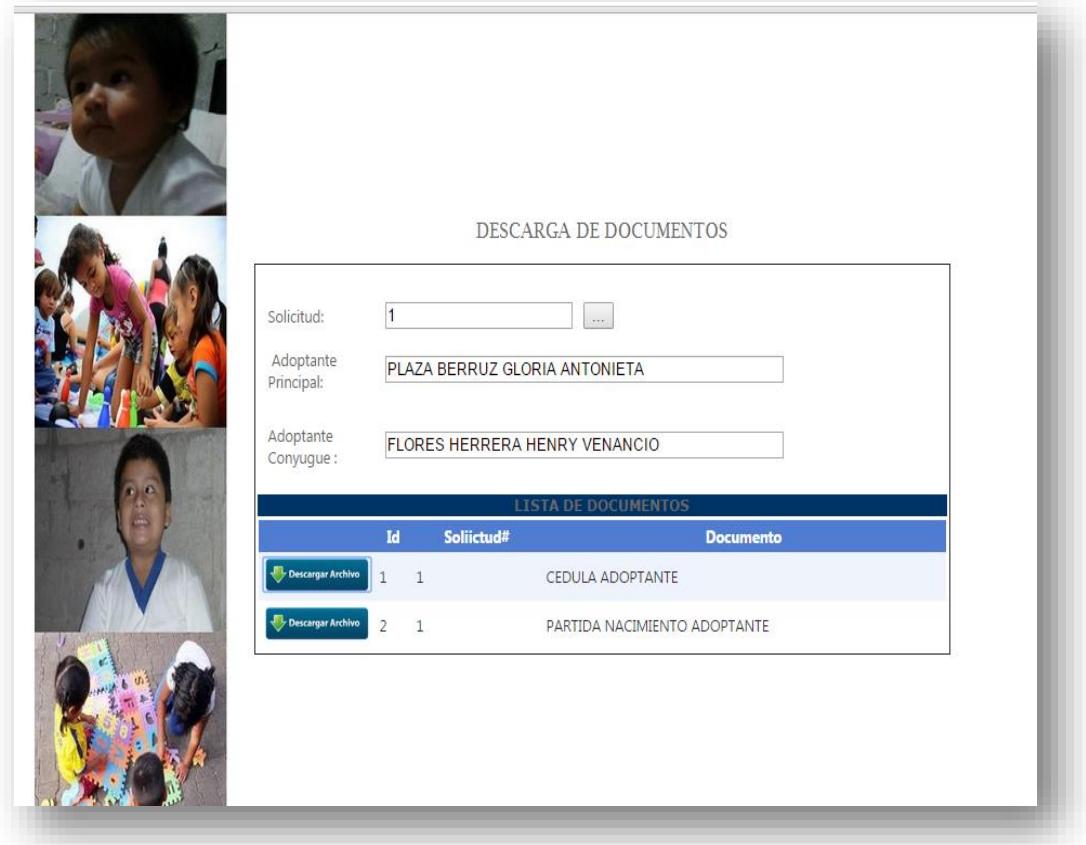

<span id="page-39-0"></span>**Figura 2.17: Descarga de Documentos por solicitud**

Permite al personal de la Unidad Técnica seleccionar una solicitud de adopción y registrarle: fecha, lugar, hora, asunto de la entrevista detalle, estado. También permite enviar una notificación al solicitante de adopción sobre la entrevista asignada.

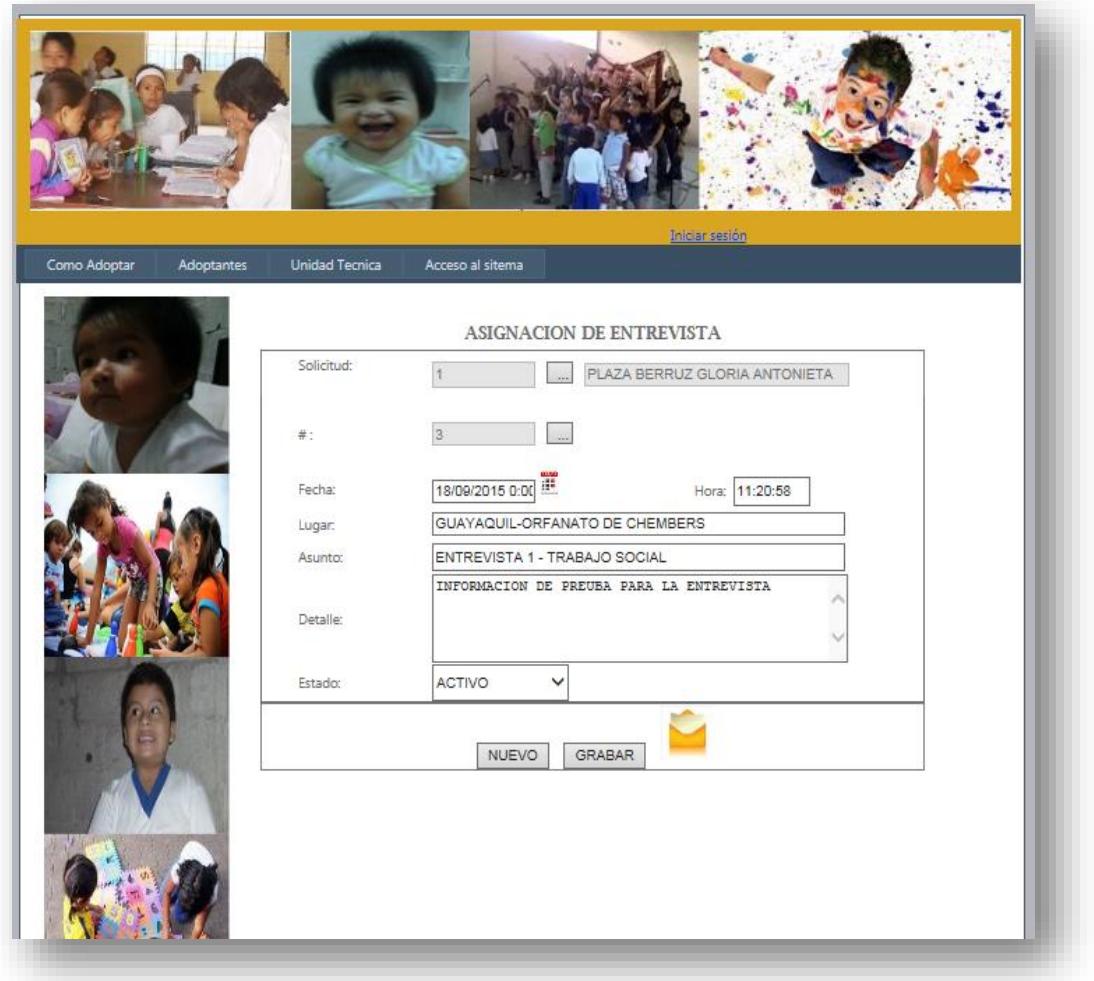

<span id="page-40-0"></span>**Figura 2.18: Página de asignación de entrevista**

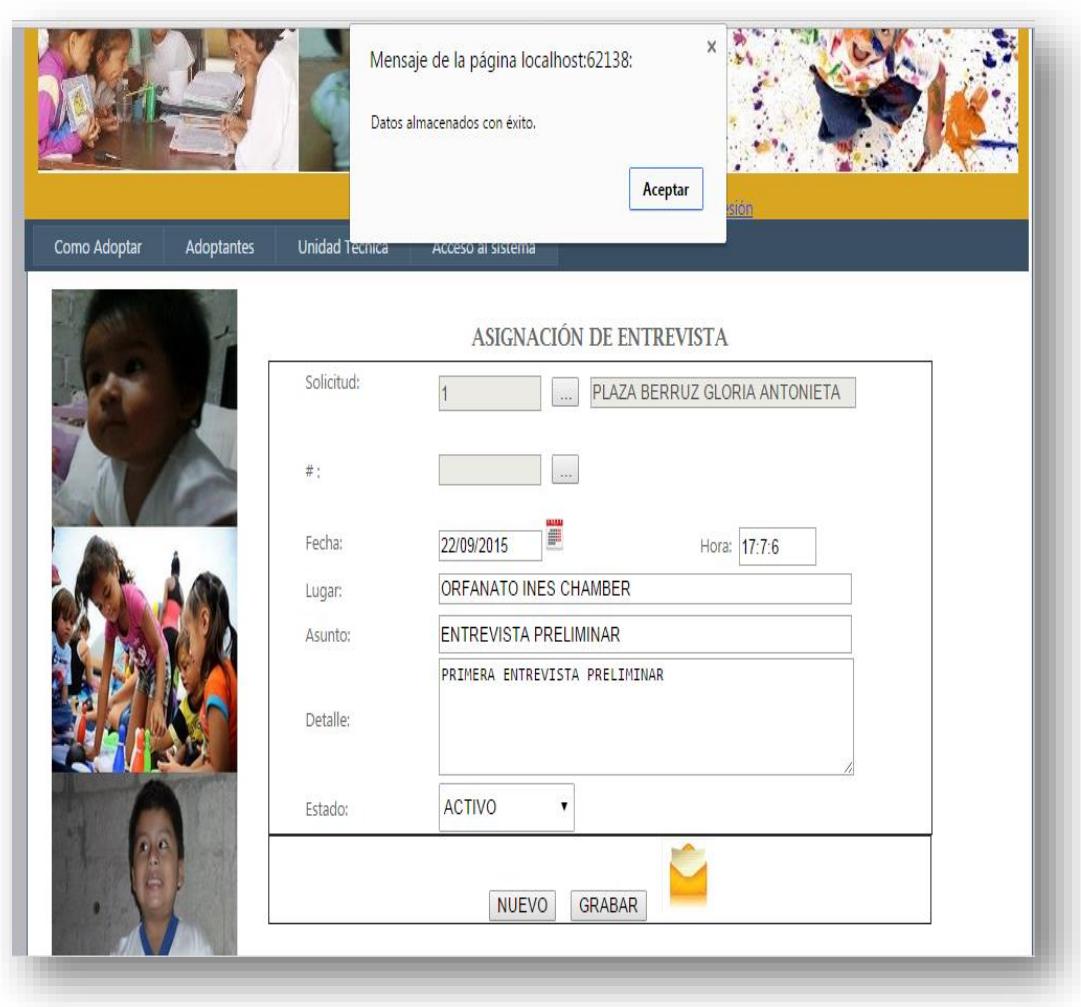

<span id="page-41-0"></span>**Figura 2.19: Página de asignación de entrevistas**

Permite al personal de la Unidad Técnica de Adopción registrar información básica del NNA asignado que podrá visualizar los solicitantes de adopción.

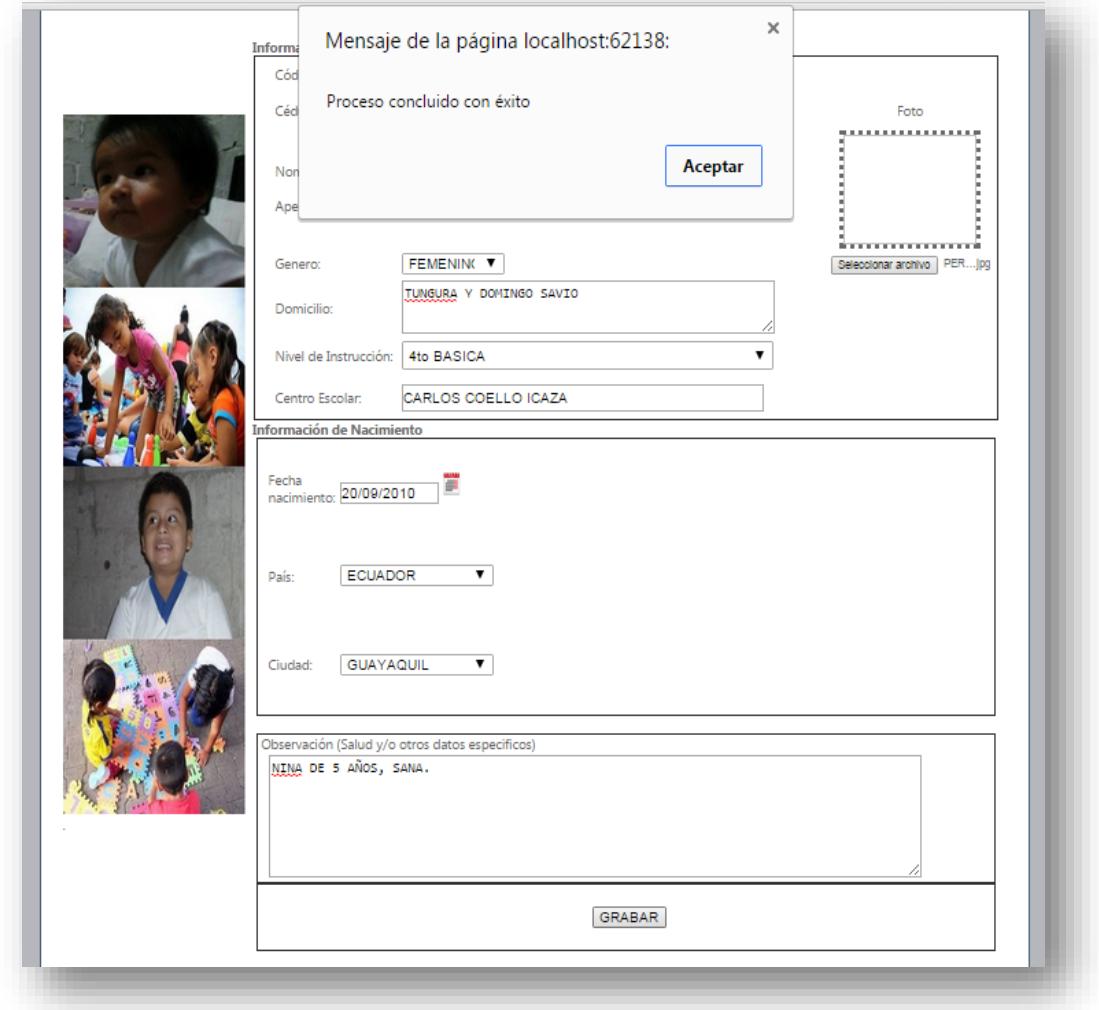

<span id="page-42-0"></span>**Figura 2.20: Página de Registro de datos del niño,niña o adolecente (NNA)**

Permite al personal de la Unidad Técnica de Adopción seleccionar una solicitud de adopción y seleccionar un NNA para poder realizar la respectiva asignación.

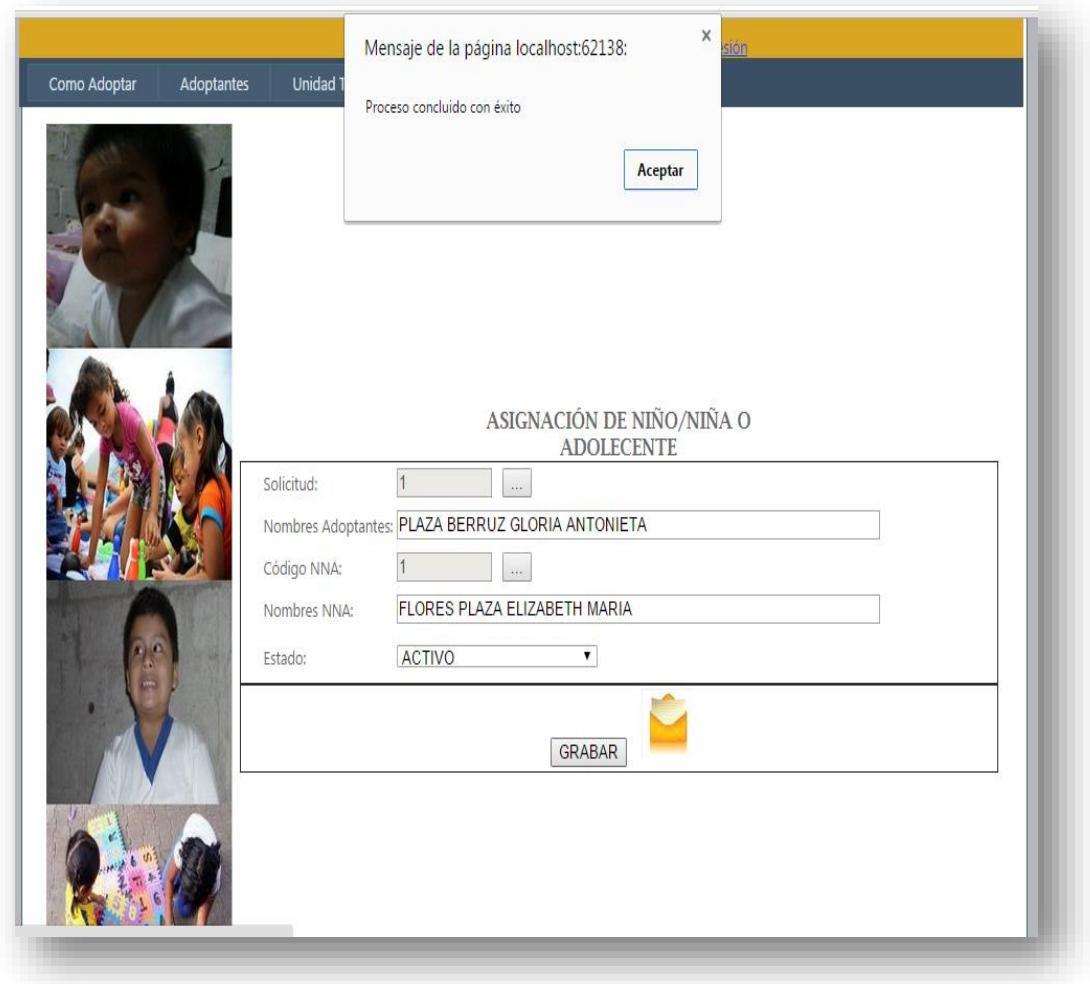

<span id="page-43-0"></span>**Figura 2.21: Página de Asignación de NNA a Solicitantes de Adopción**

# **CAPÍTULO 3**

## <span id="page-44-1"></span><span id="page-44-0"></span>**3. SOLUCIÓN Y RESULTADOS**

## **3.1 Solución**

<span id="page-44-2"></span>La solución propuesta es el diseño y desarrollo de un sistema web que permitirá la comunicación en línea entre los solicitantes a adopción y la Unidad Técnica de Adopción Zonal durante la etapa Administrativa del proceso de Adopción.

La herramienta tecnológica contará con las siguientes características:

- Permitir registrar y actualizar información de los solicitantes a adopción.
- Ingresar la documentación de verificación de los solicitantes a adopción.
- Enviar automáticamente las notificaciones vía e-mail durante las etapas del proceso.
- Permitir tener acceso a la información de los solicitantes a adopción por medio de un registro único de identificación.
- Cargar documentación obligatoria de los solicitantes a adopción para la verificación.
- Registrar las entrevistas a las cuales deberán asistir los solicitantes a adopción durante su evaluación en el proceso de Adopción.
- Ingresar la idoneidad o no de los solicitantes a adopción para permitirle consultar la información del niño asignado en el caso de resultar idóneos para la adopción.

#### <span id="page-45-1"></span><span id="page-45-0"></span>**3.2 Resultados**

### **3.2.1 Reducir el tiempo en el registro de información**

Los solicitantes en adopción demoran 5 minutos en registrar su información en el sistema en línea, en cambio, si lo hicieran en la sede de la Unidad Técnica de Adopción demoran el tiempo que les toma en llegar allá más el registro de la información. Citamos algunos ejemplos en la siguiente tabla:

| <b>CANTÓN</b> | <b>SEDE</b> | <b>TIEMPO</b><br><b>APROXIAMDO</b> |
|---------------|-------------|------------------------------------|
| Atacames      | Ibarra      | 5 h 45 min                         |
| Azogues       | Cuenca      | 1 h 23 min                         |
| Guaranda      | Babahoyo    | 2 h 23 min                         |
| Zamora        | Loja        | 1 h 43 min                         |
| Puyo          | Ambato      | 3 h 00 min                         |

<span id="page-45-3"></span>**Tabla 6: Distancias entre sedes zonales y cantones**

### <span id="page-45-2"></span>**3.2.2 Reducir tiempo de envío-recepción de documentos**

Los solicitantes en adopción demoran 15 minutos en cargar y registrar los documentos de verificación en el sistema en línea, en cambio, si lo hicieran en la sede de la Unidad Técnica de Adopción demora el tiempo que les toma en llegar allá más el registro de la información. Citamos algunos ejemplos en la siguiente tabla:

| <b>CANTÓN</b> | <b>SEDE</b> | <b>TIEMPO</b><br><b>APROXIMADO</b> |
|---------------|-------------|------------------------------------|
| Libertad      | Babahoyo    | 4 h 45 min                         |
| La troncal    | Cuenca      | 3 h 28 min                         |
| Machala       | Loja        | 5 h 00 min                         |
| Samborondón   | Guayaquil   | 1 h 33 min                         |
| Cayambe       | Tena        | 4 h 30 min                         |

**Tabla 7: Distancias entre sedes zonales y cantones**

#### <span id="page-46-1"></span><span id="page-46-0"></span>**3.2.3 Reducir tiempo en asignar-notificar entrevistas**

Las personas asignadas de llevar el proceso de adopción de los solicitantes se demoran hasta 15 minutos en notificar a los adoptantes sobre las entrevistas de evaluación a las cuales deben asistir, en cambio, si utilizan el sistema en línea la notificación se envía solo dando un clic después de registrar la entrevista en el sistema que solo tomaría un minuto.

## **CONCLUSIONES Y RECOMENDACIONES**

### <span id="page-47-0"></span>**Conclusiones**

De la presente investigación tenemos las siguientes conclusiones:

- 1. Por medio de la aplicación web se logra el contacto de las personas solicitantes de adopción con la Unidad Técnica de Adopción sin necesidad de realizar viajes innecesarios.
- 2. A través de la aplicación web los solicitantes a adopción no invertirán tiempo ni recursos en registrar su información, evitando así el tiempo que toma el proceso de acercarse a la Unidad Técnica de Adopción en horario laboral para que registren su información y entregar la documentación de verificación.
- 3. La creación de la aplicación web facilitará al personal de la Unidad Técnica de Adopción el acceso de la información de los solicitantes de adopción en cualquier momento que desee consultar, evitando el gasto en tiempo en buscar en archivadores la información que está en papel que es como se encuentra actualmente.

### **Recomendaciones**

- 1. Este sistema incluye la fase Administrativa del proceso de adopción por lo que se aconseja que se realicen los estudios necesarios para que se diseñe y desarrolle la continuidad del sistema que abarque las fases Judicial y Post-Adoptivo.
- 2. El sistema permite seguir asignando entrevistas aunque la fase administrativa haya culminado, lo cual puede ser usado para reuniones que se necesite tener con los adoptantes para las siguientes fases de adopción.

# **BIBLIOGRAFÍA**

- <span id="page-48-0"></span>[1] Gobierno Nacional de Ecuador, «Ministerio de Inclusuión Económica y Social,» Ley 100, Registro Oficial 737 de 3 de Enero del 2003. [En línea]. Disponible en: http://www.inclusion.gob.ec/.
- [2] EcuadorBusInfo, «EcuadorBusInfo.com,» 2013. [En línea]. Disponible en: http://ecuadorbusinfo.com.
- [3] Xavier Albaladejo, «ProyectosAgiles.org,» 2011. [En línea]. Disponible en: http://www.proyectosagiles.org/que-es-scrum.
- [4] Juan Palacio, «NavegaPolis.net,» 2006. [En línea]. Disponible en: http://www.navegapolis.net/files/s/NST-010\_01.pdf.